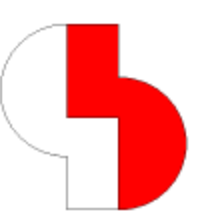

# **Bartels AutoEngineer® Version 7.6 Freigabemitteilungen**

Dieses Dokument enthält detaillierte Informationen zu den in der **Bartels AutoEngineer Version 7.4** implementierten Neuerungen, Verbesserungen und Änderungen und gibt Hinweise zu behobenen Fehlern. Es besteht Aufwärtskompatibilität von früheren Versionen zur **Bartels AutoEngineer Version 7.6**, nicht jedoch Abwärtskompatibilität.

#### **Bartels AutoEngineer Version 7.6 Freigabemitteilungen**

Herausgeber: Bartels System GmbH, Erding Stand: Oktober 2010

Die in der Dokumentation zum Bartels AutoEngineer enthaltenen Informationen werden ohne Rücksicht auf einen eventuellen Patentschutz veröffentlicht. Warennamen werden ohne Gewährleistung der freien Verwendbarkeit benutzt.

Bei der Zusammenstellung von Texten und Abbildungen wurde mit größter Sorgfalt vorgegangen. Trotzdem können Fehler nicht vollständig ausgeschlossen werden. Herausgeber und Autoren können für fehlerhafte Angaben und deren Folgen weder eine juristische Verantwortung noch irgendeine Haftung übernehmen. Die Bartels System GmbH behält sich vor, die Dokumentation des Bartels AutoEngineer und die Spezifikation der darin beschriebenen Produkte jederzeit zu ändern, ohne diese Änderungen in irgend einer Form oder irgend welchen Personen bekannt geben zu müssen. Für Verbesserungsvorschläge und Hinweise auf Fehler ist der Herausgeber dankbar.

Alle Rechte vorbehalten, auch die der fotomechanischen Wiedergabe und der Speicherung in elektronischen Medien. Die gewerbliche Nutzung der in diesen Dokumentationen gezeigten Modelle und Arbeiten ist nicht zulässig.

Bartels AutoEngineer®, Bartels Router® und Bartels Autorouter® sind eingetragene Warenzeichen der Bartels System GmbH. Bartels User Language™ und Bartels Neural Router™ sind Warenzeichen der Bartels System GmbH. Alle anderen verwendeten Produktbezeichnungen und Markennamen der jeweiligen Firmen unterliegen im allgemeinen ebenfalls warenzeichen-, marken- oder patentrechtlichem Schutz.

> Copyright © 1986-2010 by Oliver Bartels F+E All Rights Reserved Printed in Germany

### **Inhalt**

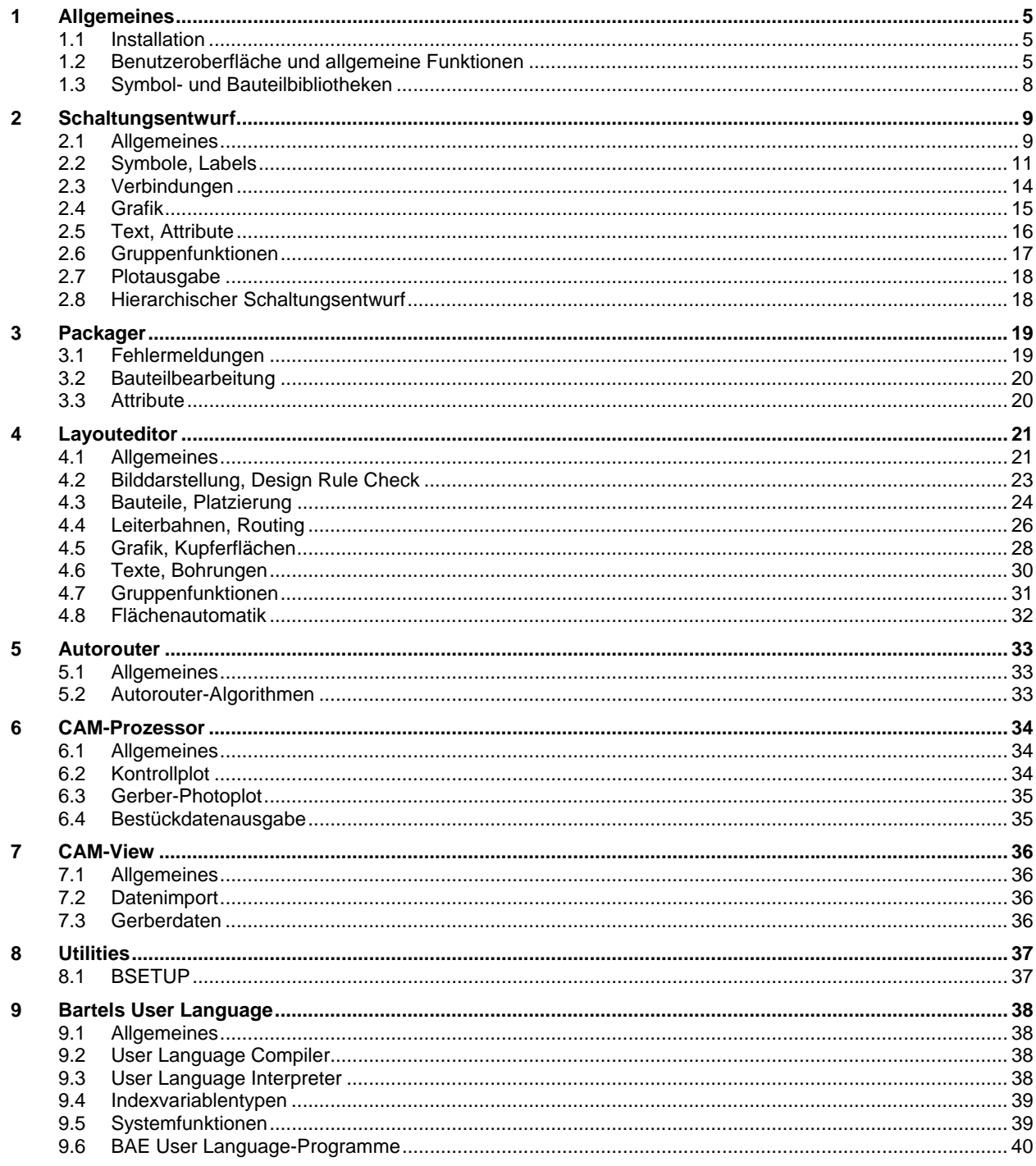

### **1 Allgemeines**

### **1.1 Installation**

#### **Installationsanleitung**

Die Bartels AutoEngineer® Installationsanleitung (Datei **inst\_de.htm** im Verzeichnis **baedoc** der BAE-CD-ROM) enthält detaillierte Anweisungen zur Installation des **Bartels AutoEngineer** auf unterschiedlichen Hardware- und Softwareplattformen.

### **1.2 Benutzeroberfläche und allgemeine Funktionen**

#### **Maustasten (Windows)**

Die **Windows**-Version des BAE unterstützt bei 5-Tasten-Mäusen nun auch die beiden Daumentasten und setzt Betätigungen dieser Tasten in Betätigungen der (- und )-Tasten um. So können diese Maustasten über die Tastaturprogrammierung mit beliebigen Funktionen belegt werden. In der Voreinstellung sind diese Tasten mit den Anwenderfunktionen **STEPUP** und **STEPDOWN** belegt, die beim Editieren von Leiterbahnen einen Lagenwechsel um eine Lage nach oben bzw. unten durchführen.

#### **Elementhistorie**

Beim Start eines BAE-Moduls ohne Projektdateiangabe wird nun automatisch wieder das zuletzt bearbeitete Element geladen. Über den neuen auch in Einstellungen / Einstellungen setzbaren **bae.ini**-Parameter LASTLOAD\_STD kann dieses Verhalten auch wieder abgestellt werden.

#### **Elementnamensauswahl**

Die Titelleiste der Elementnamensauswahlbox zahlreicher BAE-Funktionen zeigt nun anstatt des einfachen **Elementname ?**-Prompts den Elementtyp und den Namen der Projektdatei an, aus der der Elementnamen selektiert wird.

#### **Elementvorschau (Windows)**

Über den neuen **bae.ini**-Parameter TOPELPREVIEW\_STD kann das Häkchen für die Elementvorschau in den Auswahlboxen für Schaltpläne und Layouts vorbelegt werden. Wird der Vorschauanzeigemodus in der Auswahlbox verändert, so bleibt die Änderung nun für die aktuelle Sitzung bestehen.

#### **Listenmanipulation**

Das Verhalten der Schaltfläche Verschieben zum Verschieben von Listeneinträgen in diversen Dialogboxen des BAE wurde geändert. Anstatt der anschliessenden Markierung der von- und nach-Positionen der Verschiebung in einer Dialogbox mit beschränkter Elementanzahl ist das zu verschiebende Element in der Listenauswahl nun vor dem Betätigen der Verschieben-Schaltfläche in der Listenauswahl zu markieren und dann die neue Listenposition für das Element in einer scrollbaren Listenauswahl zu selektieren. Dies vereinfacht bzw. ermöglicht die Manipulation längerer Elementlisten, wie z.B. Menüerweiterungen, PDF-Ausgabedefinitionen usw.

#### **Menübaumfenster (Windows)**

Der mit Ansicht / Werkzeugleiste oder dem BAE-Logo in der Toolbar aktivierbare Menubaum kann mit der neuen Unteroption Menubaum Fenster nun auch als eigenständiges, nicht fest an den BAE-Arbeitsbereich angehängtes Fenster aufgerufen werden.

#### **Abreissmenüs (Motif)**

In der **Motif**-Version des BAE werden die Menüs und Untermenüs der Menüleiste des BAE-Fensters nun mit einer "Abreiss"-Schaltfläche dargestellt, mit der man das betreffende Menü/Untermenü als eigenständiges Fenster aus der Menüleiste herauslösen kann.

#### **Toolbarfunktionen**

Die über die Schaltflächen B, L und G erreichbaren Funktionsschleifen zum Bewegen, Löschen und zur Gruppenselektion beliebiger Elemente setzten die Selektionskoordinaten vor dem Elementpick ins Eingaberaster um, wodurch sich unerwartete Elementselektionen ergeben konnten. Die Elementselektion erfolgt nun rasterlos, das Eingaberaster wird nur noch bei der Selektion einer neuen Position für ein Element berücksichtigt.

Die neue Schaltfläche E (Editieren) aktiviert eine Eingabeschleife für das Editieren von Flächen und Leiterbahnen. Dabei wechselt die Bilddarstellung zur Anzeige von Greifern an Eckpunkten und Segmentmitten, mit denen man die betreffenden Eckpunkte bzw. Segmente bewegen kann. Beim Segmentpick zwischen der Eckpunkt- und Segmentgreifern wird am betreffenden Segment eine einzelne Ecke eingefügt. So stehen ohne weitere Menüauswahl die Funktionen Ecke bewegen, Segment bewegen und Ecke einfuegen im Schnellzugriff zur Verfügung. Für die Dauer der Editierschleife erfolgt eine automatische Winkelfreigabe.

Über Betätigung der Schaltflächen B oder E mit der rechten Maustaste kann ein neuer Parameter Maus Dragmodus für das Mausverhalten in der Bewegungs- bzw. Editierschleife eingestellt werden. In der Voreinstellung Mausklickselektion ist wie bisher ein Mausklick zur Selektion des Elementes und ein Mausklick zur Bestätigung der neuen Position notwendig. Mit Drag & Drop werden Elemente bereits durch Niederdrücken der Maustaste selektiert und dann beim Loslassen der Maustaste an der neuen Mausposition platziert. Es sei denn es wurde zwischenzeitlich die mittlere oder rechte Maustaste zum Aufruf des Bilddarstellungs- bzw. Kontextmenüs betätigt. In diesem Falle erfolgt die Platzierung wie gehabt durch Betätigung der linken Maustaste.

Die neue Schaltfläche I (Information) aktiviert die Funktion Ansicht / Element abfragen.

#### **Menüdefinitionen**

Bei der Definition eigener Menüeinträge mit Hilfe des **addmenuitem**-Kommandos in **bae.ini** können nun optional Elementklassen angegeben werden, auf die der Menüpunkt beschränkt sein soll, so dass dieser bei nicht zur Funktion passenden Elementklassen ausgegraut bleibt.

Zur genauen Syntax der Klassenbezeichnungen siehe die Einträge **Menüerweiterung** in den Abschnitten **Tips und Tricks** der unter Hilfe verfügbaren Referenzhandbücher der einzelnen BAE-Module.

#### **Dokumentarlagen**

Im Setup des Hauptmenüs kann nun bei der Dokumentarlagendefinition optional ein Ausgabeindex für die Festlegung der Anzeigereihenfolge der Dokumentarlagen in der Farbpalette und in Lagenauswahlmenüs vorgegeben werden. Dokumentarlagen ohne Indexvorgabe werden fortlaufend auf die noch freien Anzeigepositionen verteilt. Bei Installationen mit einer Vielzahl von Dokumentarlagen können so z.B. die am häufigsten gebrauchten Lagen auf der ersten Seite der Auswahl platziert werden oder nach und nach hinzugefügte Dokumentarlagen lassen sich in der Auswahl anhand der Funktion gruppieren.

#### **Defaultelementname**

Bei der Angabe des Parameters Defaultelementname für Layoutelemente im Setup des Hauptmenüs ist nun auch die Angabe von **\*** erlaubt. In diesem Fall wird der Defaultelementname jeweils aus dem Basisnamen der Projektdatei ohne Pfad und Dateinamensendung abgeleitet. Für Elementnamen nicht erlaubte Zeichen werden in Unterstriche umgewandelt und der in Kleinschreibung konvertierte Name wird auf 40 Zeichen Länge beschränkt.

Es ist zu beachten, dass der Defaultelementname lediglich eine Vorbelegung des Namens in der Dateielementauswahl und bei der Erzeugung neuer Layouts und Netzlisten bewirkt. So bleiben insbesondere beim Umbenennen von Projektdateien die ursprünglichen Layoutnamen und die Einstellungen des **Packager** unverändert und stimmen ggf. nicht mehr mit dem aus dem Dateinamen abgeleiteten Defaultelementnamen überein.

#### **Meldungs- und Bestätigungsdialogboxen (Windows)**

Dialogfenster mit Warnungsmeldungen und einfachen Bestätigungsabfragen werden nun an der Mausposition geöffnet und nicht mehr in der Mitte des primären Bildschirms. Dies erleichtert insbesondere bei einem Mehrschirmarbeitsplatz das mausorientierte Arbeiten, da zur Bestätigung einer Meldung ggf. nicht mehr zu einem anderen Bildschirm navigiert werden muss.

Bestätigungsdialogboxen mit Ja/ Nein-Auswahl ohne Abbruch-Schaltfläche reagieren nun auch auf eine Betätigung der Esc-Taste und verhalten sich in diesem Fall wie bei Auswahl der Nein-Schaltfläche.

#### **Meldungshistorie**

Der Meldungszeilenbereich am unteren Rand des BAE-Fensters enthält nun am rechten Rand zwei neue Pfeilschaltflächen, mit deren Hilfe in der Liste der letzten 50 ausgegebenen Meldungen geblättert werden kann.

#### **Defaulteinstellungen**

Beim Start der BAE-Module wird nun ggf. zwischen dem Einlesen von **bae.ini** und **baeuser.ini** auch noch eine Datei **baebase.ini** eingelesen. Dies ermöglicht es, bei Mehrbenutzerinstallationen in **bae.ini** die Voreinstellungen des BAE unverändert zu dokumentieren, in **baebase.ini** firmenweite und in **baeuser.ini** benutzerspezifische Sondereinstellungen vorzunehmen. Der Datei- und Pfadname für die zusätzlich einzulesende Konfigurationsdatei kann über die Umgebungsvariable **BAE\_BASEINI** auch auf einen beliebigen anderen Wert eingestellt werden.

#### **Eingaberaster**

Bei freigegebenem Raster wird nun bei Wahl eines Eingaberasterwertes über die Schaltflächen der Toolbar oder die Funktionen der mittleren Maustaste automatisch auch die Rasterfreigabe zurückgesetzt, so dass schneller von rasterfreiem Arbeiten zu einem neuen Eingaberaster gewechselt werden kann.

Mit Ansicht / Weitere Funktionen / Ecken-Radar gesetzte zusätzliche Koordinatenfangpunkte wurden von der auf der c-Taste liegenden Funktion zum Setzen von Kreisbogenmittelpunkten nicht berücksichtigt. Dieses Problem wurde behoben.

#### **Polarkoordinaten**

Bei Anwendung der beim Platzieren von Elementen und Eckpunkten über die rechte Maustaste erreichbaren Kontextfunktion Sprung absolut werden in der Dialogbox der Option Polarkoordinaten nun auch die Koordinaten des Ursprungs für die Polarkoordinaten zum Editieren angeboten und sind somit nicht mehr auf den Elementnullpunkt festgelegt. Dies eröffnet neue Konstruktionsmöglichkeiten. Mit Hilfe der Schaltfläche Pick Mitte kann der Ursprung dabei auch interaktiv (insbesondere unter Zuhilfenahme der p-Taste zum Koordinatenfang) gesetzt werden.

#### **Variantenverwaltung**

Die maximal unterstütze Anzahl von Varianten in einem Projekt wurde von 30 auf 99 erhöht.

#### **Bildaufbaugeschwindigkeit (Windows)**

In **Windows**-Versionen mit **Desktop Window Manager (DWM)** erfolgt der Bildaufbau nun in einem gebufferten Modus, der insbesondere unter **Windows Vista** und **Windows 7** zu einer deutlich beschleunigten Grafikanzeige führt.

#### **Update Bibliothek**

Bei Anwendung von Datei / Update Bibliothek erscheint nun nach erfolgtem Update eine Dialogbox mit Auflistung der aus der Quellbibliothek in die Zieldatei kopierten Bibliothekselemente und den in der Quellbibliothek nicht gefundenen Bibliothekselementen. Dies ermöglicht eine wesentlich detailiertere Kontrolle der durchgeführten Kopiervorgänge als bisher. So kann ggf. auch einfach kontrolliert werden, ob ein Projekt in der Zentralbibliothek nicht vorhandene Bibliotheksteile enthält.

#### **Hauptmenü**

Bei Auswahl von Programmende im Hauptmenü des BAE erfolgt nun keine weitere Bestätigungsabfrage mehr.

#### **Kommandozeilenparameter (BAE HighEnd)**

Beim Aufruf des BAE von der Kommandozeile aus können nun mit Hilfe des neuen Modulargumentes **gedscm Layouteditor** und **Schaltplaneditor** gleichzeitig für ein Projekt aufgerufen werden und sind dabei über das Messagesystem für Crosshighlights usw. miteinander verbunden. Bei Angabe eines Elementnamens bezieht sich dieser auf das in den **Layouteditor** zu ladende Element. Die BAE-Einträge in der **Windows**-Registry wurden um einen entsprechenden Menüeintrag BAE Projekt für das Kontextmenü der rechten Maustaste für DDB-Dateien erweitert, so dass ein gleichzeitiges Öffnen beider Module für eine Projektdatei aus dem Explorer heraus möglich wird. Bei anderen als der **HighEnd**-Version verhält sich der BAE beim Aufruf mit **gedscm** bzw. BAE Projekt wie mit **ged**, d.h. es wird nur der **Layouteditor** gestartet.

#### **Eagle-Interface**

Die im Verzeichnis **eagleulp** der BAE-CD-ROM mit ausgelieferten ULP-Programmme **sbaedmp.ulp** und **lbaedmp.ulp** zum Import von **Eagle** Schaltplan- und Layoutdaten erzeugen nun ggf. aus Symbol- bzw. Bauteilmakronamen und Bibliotheksnamen zusammengesetzte Makronamen, wenn in einem Projekt gleichnamige Makros aus verschiedenen Bibliotheken verwendet werden. Mit dem im Header der Skripte definierten Parameter **MACLIBEXT** kann auch eine generelle Verwendung des Bibliotheksnamens im Makronamen konfiguriert werden, um zwischen verschiedenen Projekten austauschbare Makros zu erhalten.

Über den neuen Parameter **NCPINIGNORE** im Header von **sbaedmp.ulp** ist nun vorkonfiguriert, dass Pins mit der Zeichenfolge **NC** (not connected) am Anfang des Pinnamens für den Datentransfer ignoriert werden. Der **Packager** erzeugt ansonsten auch für diese nicht angeschlossenen Pins jeweils ein Einzelpinnetz, das im Layout Kurzschlüsse erzeugt, wenn Leiterbahnen anderer Netze aus Platzgründen über solche Pins hinweg gezeichnet werden.

Da das bei Abfrage über ULP-Programme im **Eagle** Schaltplaneditor zurückgemeldete Layoutbauteilmakro nicht immer mit dem tatsächlich im Layout verwendeten Makro übereinstimmt, erzeugt **lbaedmp.ulp** nun beim Export von Layoutdaten eine zusätzliche Datei **Projektname\_p.txt** mit einer Bauteilgehäuseliste, die bei der Schaltplanausgabe mit **sbaedmp.ulp** ausgewertet wird um korrekte **\$plname**-Werte für die Gehäusezuweisung zu setzen. Es ist daher nun erforderlich, in **Eagle** jeweils zuerst die Layoutdaten und erst danach die Schaltplandaten eines Projektes zu exportieren.

Bei der Übernahme von Symbol- und Bauteilmakros mit außerhalb der Elementgrenzen befindlichem Nullpunkt wurde dieser zu den Elementgrenzen hin verschoben, was zu versetzten Symbol- und Bauteilplatzierungen führte. Die Ausgabeskripte erweitern nun die Makroelementgrenzen automatisch soweit, dass der Nullpunkt nicht mehr verschoben wird.

### **1.3 Symbol- und Bauteilbibliotheken**

#### **Neue Bibliothekselemente**

Die folgenden Elemente wurden den mit der BAE-Software ausgelieferten Bibliotheken hinzugefügt:

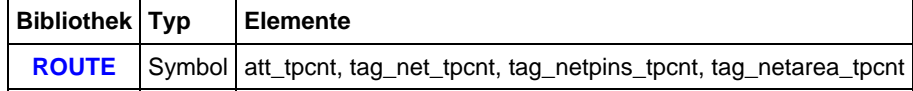

#### **Geänderte logische Definitionen**

Die Definitionen für die **ra\_dil\*pp**- und **ra\_sil\*pp**-Symbole in **passiv.def** wurden um ein Kommando:

newattr "\$val" = "!unique!";

ergänzt, das dafür sorgt, dass nur Widerstände mit gleichen Widerstandswerten in ein Gehäuse zusammengepackt werden.

### **2 Schaltungsentwurf**

### **2.1 Allgemeines**

#### **Polygonbearbeitung**

Die Flächenfunktion Ecke bewegen/loeschen wurde ohne Änderung der Funktionalität in Ecke bewegen umbenannt und eine neuen Funktion Ecke loeschen zum vereinfachten Entfernen von Polygonecken durch einfachen Mausklick hinzugefügt.

Bei der Selektion des Kreismittelpunktes für Bogen links bzw. Bogen rechts wird nun die gewählte Kreisbogenrichtung durch einen Halbkreis mit halben Bogenradius visualisiert. So können Fehlselektionen der Bogenrichtung unmittelbar erkannt und ggf. direkt über das Kontextmenü der rechten Maustaste korrigiert werden.

Unter Einstellungen / Einstellungen kann mit dem neuen Modus Doppelselektion -> Fertig für die Option Editieren Verbindungen/Flaechen festgelegt werden, dass beim Editieren von Verbindungen und Grafiken durch eine erneute Selektion der zuletzt eingegebenen Koordinate der Editiervorgang automatisch mit Fertig beendet wird.

Unabhängig von der Einstellung dieses neuen Parameters bewirkt in der **Windows**-Version ein Doppelklick der linken Maustaste bei aktivem Mausfadenkreuz eine Selektion der aktuellen Mausposition mit anschliessendem Fertig.

#### **Toolbar (Windows)**

Die Tooltips der Symbol- und Zoomfenster in der Toolbar zeigen nun ggf. auch die Daten der hinterlegten Symbole bzw. Fensteransichten mit an.

#### **Elementauswahl**

Bei aktivierter Elementauswahl für den Pickmodus kann bei der Elementauswahl nun auch direkt mit dem Mausrad vor- und rückwärts durch die Liste der Elemente an der Pickposition gescrollt werden, ohne dass dabei die linke Maustaste gedrückt gehalten werden muss.

#### **Elementeigenschaften**

Die über die p-Taste erreichbare Dialogbox mit Elementeigenschaften zeigt nun nicht änderbare Namenstexte, wie z.B. den Pinnetznamen, in einem schreibgeschützten Editierfeld statt als Label an. Dies ermöglicht die Übernahme der Namenstexte in die Zwischenablage.

#### **Elementgrenzen**

Wird beim Arbeiten ohne dynamische Elementgrenzen eine Position ausserhalb der Elementgrenzen selektiert, so erfolgt nun statt der Ausgabe einer Fehlermeldung eine Bestätigungsabfrage zum Setzen des Modus für dynamische Elementgrenzen. So können die Elementgrenzen während der Platzierungsoperation selbst ohne Abbruch freigegeben werden.

#### **Drehung Arbeitsbereich**

In das auch über die F12-Taste erreichbare Untermenü Einstellungen / Arbeitsbereich wurden die Funktionen Arbeitsbereich links drehen und Arbeitsbereich rechts drehen aufgenommen, mit denen das aktuelle Element inklusive Arbeitsbereichgrenzen und verankerten Platzierungen 90 Grad um den Nullpunkt gedreht werden kann.

#### **BAE/ASCII-Import**

Das im Verzeichnis **eagleulp** der BAE-CD-ROM mit ausgelieferte **User Language**-Programm **sbaedmp.ulp** zum Export von **Eagle** Schaltplänen unterstützt nun im Header die Angabe eines Skalierungsfaktors. Wird dieser von **1.0** nach **1.0/1.27** geändert, so werden die Schaltpläne zwar entsprechend verkleinert übernommen, die Symbolpins erscheinen aber in einem im BAE leichter zu handhabenden Millimeterraster.

#### **EDIF-Import**

Beim Import von Schaltplandaten im EDIF-Format aus Fremdsystemen mit Hilfe der Funktion Datei / Import/Export / EDIF-Daten Import wurden teilweise Bustapnamen und Bustappositionen nicht richtig übernommen. Dieses Problem wurde behoben.

#### **Fehlerdarstellung**

Über den neuen Parameter Fehleranzeige in Ansicht / Einstellungen lässt sich die Bilddarstellung von Antennensegmenten und an Antennenverbindungen angeschlossenen Symbol-/Labelpins steuern. In der Voreinstellung Highlight werden die Elemente wie bisher durch Mischung mit der Highlightfarbe hervorgehoben. Mit dem neuen Modus Muster/Strichelung werden die Fehlerelemente mit einem Schraffurmuster bzw. einer Strichelung versehen dargestellt. Dieser Modus hat den Vorteil, dass bei Fehlerelementen der Gruppenselektionsstatus erkennbar bleibt. Auf die Darstellung von Fehlerelementen in Plotausgaben hat der Fehleranzeigemodus keinen Einfluss.

#### **Packagerfehlermeldungen**

Die Dialogbox der Funktion Utilities / Packager Fehlerliste enthält zwei neue Eingabefelder Filter und Ausschluss mit deren Hilfe die Meldungsliste auf Meldungen reduziert werden kann, die den jeweils eingegebenen Teilstring enthalten bzw. nicht enthalten. Die eingegebenen Filterstrings werden nach Betätigung der Update-Schaltfläche aktiv. Über Auto-Schaltflächen hinter den Filtereingabefeldern kann jeweils ein Filtermuster gesetzt werden, das den Typ des aktuell in der Fehlerliste selektierten Fehlers herausfiltert. So kann man z.B. gezielt nach nicht vorhandenen Definitionen suchen, ohne durch Folgefehler, wie z.B. nicht gefundene Pinzuordnungen, abgelenkt zu werden.

### **2.2 Symbole, Labels**

#### **Symbol-/Labelpick**

Einige nur für Symbole sinnvolle Funktionen, wie z.B. Wert(e) zuweisen waren beim Pick auch für Labels sensitiv. Dieses Verhalten wurde geändert und in der Nähe von Symbolen platzierte Labels können bei diesen Funktionen nun nicht mehr zu Fehlselektionen führen. Umgekehrt sind reine Labelbearbeitungsfunktionen beim Pick nun auch nur noch für Labels sensitiv.

#### **Pinanschluss**

Für Pins auf Symbol- und Labelmakroebene kann nun mit Hilfe der neuen Option Autoanschluss der über die Taste p erreichbaren Dialogbox für Pindaten konfiguriert werden, dass nach der Platzierung des Symbols/Labels für den betreffenden Pin automatisch die Funktion Neue Verbindung aufgerufen und ein erster Verbindungspunkt am Pin gesetzt wird, falls dieser nicht bereits direkt auf einen existierenden Verbindungseckpunkt platziert wurde. Wahlweise kann auch ein Pinmarkermakro mit Hilfe der Regel **scm\_pin\_autocon** generell für den automatischen Pinanschluss markiert werden. Dies ist insbesondere für Labels nützlich, da hier mit einem Minimum an Selektionsaufwand Netze benannt werden können.

Es ist zu beachten, das die Symbol-/Labelplatzierung und das Zeichnen der Pinverbindungen für den Undo- und Redo-Mechanismus als getrennte Schritte gespeichert werden.

Der Pinmarker **labelpin** in der mit ausgelieferten Bibliothek **stdsym.ddb** wurde entsprechend mit der Regel **scm\_pin\_autocon** versehen.

#### **Symboldatenabfrage**

Die über die p-Taste erreichbare Dialogbox mit Elementeigenschaften wurde für Symbole um ein scrollbares Informationsfeld erweitert, in dem die Symbolattribute und Symbolpins mit Bauteilpinnamen, Markernamen und Netznamen aufgelistet werden.

#### **Symbolsuche**

Beim Speichern von Schaltplänen werden nun die verwendeten Symbolmakronamen in den Bauteilattributeinträgen mitgespeichert. Dies ermöglicht es der Funktion Ansicht / Suchen Symbol / Suchen in Liste den Symbolmakronamen auch bei nicht auf dem aktuell geladenen Schaltplanblatt platzierten Symbolen des Projektes anzuzeigen. Bei Sortierung nach Symbolmakronamen wird somit ein projektweites Suchen nach der Verwendung bestimmter Symbolmakros möglich.

Die Dialogbox der Funktion Suchen in Liste enthält eine neuen Schaltfläche Layoutnetzliste laden mit der die beim letzten **Packager**-Lauf im Projekt erzeugte Layoutnetzliste geladen werden kann. Ist die Layoutnetzliste geladen, können bei der Auswahl von Anderes Attribut auch über **newattr**-Kommandos in den logischen Definitionen zugewiesene Attribute angezeigt werden, die normalerweise im Schaltplan nicht verfügbar sind. Die Layoutnetzliste bleibt auch nach dem Beenden der Funktion Suchen in Liste im Speicher, so dass sie bei Folgeaufrufen nicht erneut geladen werden muss.

#### **Symbolpinsuche**

Das auch über die Strg-F erreichbare Untermenü Ansicht / Suchen Symbol wurde um die Funktionen Suchen Symbolpin und Suchen Layoutbauteilpin erweitert. Bei Suchen Symbolpin wird der Symbolpin aus der Liste der auf einem mausselektierbaren Symbol vorhandenen Pins ausgewählt. Suchen Layoutbauteilpin sucht den zu einem aus der Layoutnetzliste selektierten Layoutbauteilpin gehörigen Symbolpin. Es wird jeweils ein Zoom Fenster zur Position des betreffenden Symbolpins durchgeführt.

#### **Symbollogik editieren**

Bei der grafischen Pinzuordnung in der Funktion Symbollogik editieren konnte es bei Layoutbauteilpinnamen mit mehr als zwei Zeichen Länge zu einer Überlappung der Pintexte kommen, durch die die Zuordnung der Pins nicht mehr eindeutig war. Die schematische Darstellung der Layoutbauteilpins wird nun zur Vermeidung des Problems ggf. entsprechend größer skaliert.

#### **Symbollogik zeigen**

Der Zeilenumbruch für lange Pinlisten erfolgte passend für die Breite des BAE-Fensters und nicht für die zur Darstellung der Symbollogik geöffnete Dialogbox. Dieses Verhalten wurde geändert, so dass bei längeren Pinlisten nicht mehr horizontal in der Dialogbox gescrollt werden muss.

#### **Blocksymbole**

Die über die rechte Maustaste erreichbare Symbolkontextfunktion Laden Makro erkannte Blocksymbole für hierarchische Schaltpläne nicht richtig, wenn diese in der logischen Definition außer den minimal für die Blocksymboldeklaration notwendigen Kommandos weitere Definitionen, wie z.B. **newattr**-Kommandos enthielten. Dieses Problem wurde behoben.

#### **Symboldatenbank**

Die Auswahlboxen und die Suchmaske der Symboldatenbank bleiben nun permanent geöffnet, so dass ohne erneuten Aufruf der Symboldatenbank Symbole platziert und zwischendurch z.B. Verbindungen gezogen werden können.

Über ein neues Autoname-Kontrollelement neben der Symbol Placement-Schaltfläche kann während der Symbolselektion der Modus für die automatische Symbolbenennung auf einen von den Defaulteinstellungen in **bae.ini** abweichenden Wert gesetzt werden. Bei Aktivierung der Symbolvorschau durch einfachen Mausklick auf ein Listenelement wechselt die Bezeichnung des Autoname-Kontrollelementes zum nächsten mit dem Symbolnamensmuster des gewählten Symboles generierten Symbolnamen, so dass der neue Symbolname bei automatischer Bezeichnung bereits vor der Platzierung erkennbar ist.

#### **Platzierungsstatus (BAE HighEnd)**

Bei parallel geöffnetem **Schaltplaneditor** und **Layouteditor** wurde bei plotunsichtbar geschalteten Symbolen das Markierungskreuz bei noch nicht im Layout platzierten Bauteil nicht dargestellt. Dieses Problem wurde behoben.

#### **Labelplatzierung**

Die auch über die e-Taste erreichbaren Funktionen Pinliste/-reihe platzieren und Texte/Labels platzieren des Untermenüs Symbole / Symbolbearbeitung unterstützten nun bei Anwendung der Import-Schaltflächen durch vorheriges Setzen eines Reihenbearbeitungsmodus auch die automatische Reihenplatzierung einer Liste von in einer Textdatei abgelegten Texte, Pin- oder Labelnamen durch Selektion von erster und zweiter Position der Reihe.

#### **Netznamensauswahl**

Über den neuen **bae.ini**-Parameter NETPLDISP\_SCM kann die Länge der bei der Netznamensauswahl von Symbole / Neuer Label ggf. hinter den Netznamen angezeigten Blattnamensliste auf einen kleineren Wert als die bisher fest vorgegebenen 200 Zeichen beschränkt werden, um auch in Projekten mit auf zahlreichen Seiten vorkommenden Netznamen eine mehrspaltige Netznamensauswahl zu erhalten.

#### **Symbolgenerierung**

Die Funktion Symbole / Weitere Funktionen / FPGA Symbol erzeugen / CSV-Datei kann über den neuen **bae.ini**-Parameter SYMDEFSPNM\_SCM nun auch so konfiguriert werden, dass der in der Symbolpinnamensspalte der Eingabedatei angegebene Name nur als Text im Symbolgrundkörper platziert wird und die Symbolpins 1:1 entsprechend den zugeordneten Layoutbauteilpinnamen benannt werden.

#### **Symbol Edit Batch**

Die Funktion Datei / Library Utilities / Symbol Edit Batch wurde um die Batchschritte Nullpunkt Gruppe laden und Gruppenname loeschen erweitert. Diese sind insbesondere dazu geeignet, am Symbolnullpunkt von Symbolen platzierte Textfelder mit für alle Symbole gleichen Attributtexten zu verwalten.

Der neue Batchschritt Pin Regelzuweisung erlaubt es, Regeln an Symbolpins anzuhängen bzw. wieder von diesen zu entfernen.

Mit Hilfe der neuen Funktion Symbole / Symbolbearbeitung Utilities / Edit Batch aufrufen kann eine mit Symbol Edit Batch erstellte und gespeicherte Abfolge von Editierschritten auf das aktuell im Speicher befindliche Element angewendet werden. So können bei neuen Symbolen z.B. automatisiert Textklassenzuweisungen, Dummyattributtextplatzierungen usw. durchgeführt werden, ohne dass ein Batchablauf das Schreibdatum aller Symbole der Bibliothek verändert.

Die neuen **bae.ini**-Einträge SCMSAVEBAT\_SCM, SYMSAVEBAT\_SCM, LABSAVEBAT\_SCM und MRKSAVEBAT\_SCM erlauben den automatischen Aufruf von Editierbatches beim Speichern von Schaltplänen, Symbolen, Labels und Markern. Es ist darauf zu achten, dass die betreffenden Batches keine Editierschritte enthalten, die bei erneutem Aufruf zu Doppelplatzierungen führen (wie z.B. Nullpunkt Gruppe laden). Wird dem Batchnamen ein Fragezeichen vorangestellt, so wird die betreffende Batch beim Speichern von Elementen nur auf Nachfrage durchgeführt. Über den **bae.ini**-Eintrag LIBBATCALL\_SCM kann der automatische Batchaufruf auf Elemente in der im Setup konfigurierten Schaltplanstandardbibliothek beschränkt werden.

#### **Logische Definitionen**

Bei der Platzierung von Symbolen oder Gruppen, die nicht aus der Projektdatei stammen, werden nun ggf. die zu den Symbolmakros gehörigen logischen Definitionen mitkopiert, falls zu den neu platzierten Symbolmakros noch keine logischen Definitionen in der Projektdatei existieren. Dies erleichtert insbesondere die Übernahme von Schaltungsteilen mit Symbolmakros, die nicht in den Standardbibliotheken enthalten sind.

### **2.3 Verbindungen**

#### **Signalrouting**

Wird unter Einstellungen / Einstellungen das Signalrouting deaktiviert, so kann über die Zusatzoption Unroutes festgelegt werden, dass beim Bewegen von Symbolen und Gruppen aufreissende Verbindungen als Punktlinien mit Gruppennamen **open** vom Start- zum Endpunkt der Bewegung gezeichnet werden sollen, die als Gedächtnishilfe für ein manuelles Nachziehen der offenen Verbindungen dienen können.

#### **Busverbindungen**

Beim Bewegen von Bussegmenten mit angeschlossenen Bustaps wurde an den nachgezogenen Bustaps teilweise für die aktuelle Sitzung ein falsches Kontaktbereichshighlight angezeigt. Dieses Problem wurde behoben.

Die Eingabeschleife von Neue Verbindung behielt bei implizierter Busdefinition durch Anschluss an einen Symbolbuspin den Busstatus auch für weitere in der Eingabeschleife gezogene Verbindungen bei, auch wenn diese nicht an einen Bus angeschlossen wurden. Dieses Problem wurde behoben.

#### **Bustaps**

Bei Anwendung von Bus anzapfen können vor Selektion des Busses nun nicht nur auf Schaltplanebene platzierte Texte zum Abgreifen des Busanzapfungsnamens selektiert werden, sondern auch beliebige Symboltexte. So können bei nicht entsprechend den logischen Namen benannten Symbolpins die Busanzapfungsnamen aus Symboltexten abgeleitet werden, die die Pinfunktion dokumentieren.

Beim Pick von Bustaps werden Bustaptexte nun mit gleicher Priorität wie Bustapgrafiken behandelt. Dies verbessert die Pickgenauigkeit insbesondere bei kleinen Zoomfaktoren.

Unter Verbindungen / Buseinstellungen kann nun für Bustaps explizit festgelegt werden, ob Verbindungen beim Bewegen der Bustaps wie bisher automatisch mitgezogen (Rerouting) oder an der alten Position stehen gelassen werden (Kein Rerouting).

#### **Netzhighlight (BAE HighEnd)**

Bei parallel geöffnetem **Schaltplaneditor** und **Layouteditor** blieben im **Schaltplaneditor** nach dem Highlight unbenannter Netze und anschliessendem Planwechsel innerhalb des Projektes die Menüs ausgegraut, bis ein erneutes Netzhighlight im **Layouteditor** durchgeführt wurde. Dieses Problem wurde behoben.

Bei aktiviertem Highlightfokus wurden Netzhighlights erst nach einem Bildneuaufbau zurückgenommen. Dieses Problem wurde behoben.

### **2.4 Grafik**

#### **Zeichenassistent**

Der Utilities / Zeichenassistent wurde um Schaltflächen zum Erzeugen von regelmässigen n-Ecken, interpolierten Ellipsen und Ovalen (d.h. an der Schmalseite durch Halbkreise abgeschlossene Rechtecke) erweitert.

Über den neuen **bae.ini**-Eintrag DRAWASSIBOX\_SCM kann elementklassenspezifisch gesteuert werden, dass der Zeichenassistent beim Laden von Elementen der betreffenden Klasse automatisch gestartet wird.

#### **Segment bewegen**

Unter Einstellungen / Einstellungen und in den Kontextfunktionen der rechten Maustaste sind nun die bereits aus dem **Layouteditor** bekannten Optionen zum Anpassen der Nachbarsegmente des bewegten Segmentes verfügbar.

#### **Bemaßung**

Die Funktionen des Untermenüs Grafik / Weitere Funktionen / Zeichenfunktionen erzeugen nun wahlweise abhängig vom **bae.ini**-Eintrag COORDTMODE\_SCM Bemassungstexte, die statt eines Punktes ein Komma als Trennzeichen für Nachkommastellen enthalten.

Bei der Wahl der Bemassungsposition in der Funktion Distanz-Bemassung stehen nun im Kontextmenü der rechten Maustaste die beiden Optionen Textprefix und Textsuffix zum Einfügen eines Prefix bzw. Suffix am Anfang bzw. Ende des Bemassungstextes zur Verfügung. Die Zentrierung des Bemassungstextes und die Länge der Bemassungslinien passen sich der veränderten Textlänge entsprechend an. Über neue **bae.ini**-Einträge lassen sich z.B. auch Leerzeichen als Prefix und Suffix vorkonfigurieren, um generell einen größeren Abstand zwischen Bemassungstext und Bemassungslinien zu erhalten.

Die Koordinatenbemassungsfunktionen Bemassung x und Bemassung Y erzeugen nun auch eine Linie mit Pfeil von der Bemassungsnullpunktkoordinate zum Bemassungstext. Das Zeichnen des Pfeiles und dessen Aussehen lässt sich über die Kontextfunktionen der rechten Maustaste und neue **bae.ini**-Einträge konfigurieren.

Bei Anwendung der Bemassungsfunktion Bemassung/Lineal entfernen kann die zu löschende Bemassung nun auch an zur Bemassung gehörenden Texten und nicht nur an den Bemassungsgrafiken selektiert werden.

#### **Bitmapdatenimport**

Die Funktionen des Untermenüs Datei / Import/Export / Bitmap-Import erzeugten bei aktiviertem Antialias ggf. für die unterste linke bzw. oberste rechte Stufe eines Polygons eine übergroße bzw. fehlende Antialiasdiagonale. Dieses Problem wurde behoben.

### **2.5 Text, Attribute**

#### **Textplatzierung**

Die Texteingabedialogbox der Funktion Neuer Text und der T-Schaltflächen der Toolbar enthält nun neben dem Texteingabefeld auch Kontrollelemente für die Texthöhe, Textplotstiftbreite, Textwinkel, Textspiegelung, Textzentrierung und Textrahmen. So können die Texteigenschaften bereits vor der Platzierung festgelegt und ggf. ein umständliches Ändern der Einstellungen über die Kontextfunktionen der rechten Maustaste eingespart werden.

#### **Symbolattributtexte**

Wird bei Anwendung der Funktionen Namen bewegen und Attribut bewegen mit den Kontextfunktionen der rechten Maustaste eine Textgröße von 0.0 zur Ausblendung des gerade am Fadenkreuz hängenden Textes gesetzt, so wird der nun unsichtbare Text automatisch an der alten Textposition abgesetzt und es ist keine weitere Eingabe zur Textplatzierung notwendig.

#### **Textzentrierung**

Der Utilities / Zeichenassistent unterstützt nun auch die Vorgabe einer vertikalen Zentrierung von Texten. Dies ist insbesondere bei Anwendung der Funktion Pintext zur Platzierung von Pindokumentationstexten auf Höhe der zugehörigen Pins nützlich.

Gespiegelte Texte mit vertikaler Zentrierung wurden mit einem falschen Offset zur Pickposition dargestellt. Dieses Problem wurde behoben.

#### **Mehrzeilentexte**

Beim Zuweisen von Stiftbreiten und Regeln an Teiltexte von Mehrzeilentexten werden nun die neuen Stiftbreiten und Regeln automatisch auf alle anderen Teiltexte des Mehrzeilentextes übertragen.

Beim nachträglichen Editieren von Mehrzeilentexten gingen an diese angehängte Regeln verloren. Dieses Problem wurde behoben.

Die über die p-Taste erreichbare Dialogbox mit Elementeigenschaften bietet bei Mehrzeilentexten nun den kompletten Text in einem Editierfeld zur Bearbeitung an und nicht nur den angepickten Teiltext. Mit einem zusätzlichen Eingabefeld Zeilenabstand (rel.) lässt sich dabei der bisher nur über den **bae.ini**-Eintrag TXTLSPACE\_SCM vorgebbare Zeilenabstand des Mehrzeilentextes nachträglich relativ zur Texthöhe spezifizieren.

#### **Symbolattributersetzung**

Die neue Funktion Symbole / Weitere Funktionen / Attribute setzen / Attribute ersetzen erlaubt projektweite Attributersetzungen durchzuführen. Dabei kann ein Attributwert durch einen anderen Attributwert ersetzt oder aber auch abhängig von einem Attribut ein anderes Attribut gesetzt werden, z.B. um abhängig von einem Widerstandswert ein bestimmtes Gehäuse einzutragen. Die Bearbeitung kann auf Symbol- und Symbolmakronamensmuster beschränkt werden. Der neue **bae.ini**-Eintrag RPLATTRL\_SCM enthält eine Liste der bearbeitenden Attributnamen mit Parametervoreinstellungen für die Eingabedialogbox.

Mit Hilfe der neuen Funktion Symbole / Weitere Funktionen / Attribute setzen / \$rpname nach \$rbname können projektweit **\$rpname**-Attributwerte nach **\$rbname** übertragen werden. Es werden alle Symbole bearbeitet, bei denen ein **\$rpname**-Attribut gesetzt ist und auf Symbolmakroebene ein **\$rbname**-Text existiert. Nach Abschluss der Bearbeitung wird die Anzahl der bearbeiteten Symbole und ggf. die Anzahl der unbearbeiteten Symbole mit **\$rpname**-Attributwert, aber ohne **\$rbname**-Text angezeigt.

### **2.6 Gruppenfunktionen**

#### **Gruppenselektion**

Die Funktionen des Untermenüs Bearbeiten / Gruppe Einzelelement berücksichtigen in den Funktionen Selektieren und Deselektieren nun nur noch Elemente für den Pick, die noch nicht den gewünschten Zielstatus besitzen. Dies erleichtert die Selektion, wenn mehrere sich überlappende Elemente selektiert werden sollen.

Die Funktion Bearbeiten / Weitere Funktionen / Selektieren / Gruppenname selektiert nun bei Angabe eines Leerstrings alle Elemente ohne Gruppennamensvorgabe anstatt wie bisher abzubrechen.

Im neuen Untermenü Bearbeiten / Gruppe Einzelelement / Verbindungszuege stehen Funktionen zum Selektieren/Deselektieren von zusammenhängenden Verbindungszügen zur Verfügung, die nicht nur das selektierte Verbindungssegment, sondern den ganzen Verbindungszug bis zum nächsten Symbol-/Labelpin oder T-Stück bearbeiten. Die Funktionalität ist auch im über die rechte Maustaste erreichbaren Kontextmenü für Verbindungssegmente verfügbar.

Mit Hilfe der neuen Funktion Netz der Untermenüs Bearbeiten / Weitere Funktionen / Selektieren/Deselektieren können alle an das Netz eines mausselektierbaren Verbindungssegmentes angeschlossenen Verbindungen und Symbole in die Gruppe selektiert, bzw. aus der Gruppe deselektiert werden. Die Funktionen sind auch im über die rechte Maustaste erreichbaren Kontextmenü für Verbindungssegmente verfügbar.

#### **Gruppenbewegung**

Bei Anwendung von Gruppe bewegen kann nun mit Hilfe der c-Taste der Winkel temporär freigegeben werden. Nach dem Beenden von Gruppe bewegen wird die alte Einstellung für die Winkelfreigabe automatisch wieder hergestellt.

Während dem Bewegen der Gruppe wird nun die Distanz zum Ausgangspunkt im Meldungsbereich des BAE-Fensters hinter den aktuellen Koordinaten mit angezeigt.

Bei der Gruppenbewegung von Verbindungen werden an Gruppenverbindungsenden angeschlossene Bustaps nun mitbewegt, wenn sich das zugehörige Bussegment nicht in der Gruppe befindet und die Gruppenbewegung parallel zum Bussegment verläuft. Dies vermeidet Zusatzsegmente zur alten Bustapposition und erleichert so das Verschieben von an einem Bus angeschlossenen Symbolen entlang des Busses.

#### **Gruppenelementspiegelung**

Bei Aufruf der m- und n-Tasten ausserhalb einer aktiven Menüfunktion stehen nun neue Funktionen zum Setzen bzw. Rücksetzen des Spiegelungsmodus von gruppenselektierten Symbolen, Labels und Texten zur Verfügung.

#### **Gruppe Laden**

Die Funktion Bearbeiten / Weitere Funktionen / Laden ohne Hierarchie / Plan bearbeitet nun auch Verbindungen und platziert diese als Grafiklinien. So ist es z.B. möglich, einen kompletten Schaltplan als rein schematische Zeichnung ohne Funktion in einen anderen Schaltplan oder in ein Blocksymbol zu übernehmen.

#### **Gruppeneinstellungen**

Der Menüpunkt Bearbeiten / Gruppe Bewegtdarstellung wurde in Gruppeneinstellungen umbenannt und aktiviert nun eine Dialogbox mit Gruppenparametereinstellungen, in der neben der Bewegtdarstellung auch noch ein neuer Parameter Winkelfreigabe gesetzt werden kann, mit dem eine automatische Winkelfreigabe für die Selektion der neuen Position bei Gruppe bewegen möglich ist.

#### **Gruppenplatzierung**

Die über die mit rechter Maustaste betätigte Schaltfläche Öffnen (aufklappende Karteikarte) der Toolbar erreichbaren Dateielementfavoriten unterstützen nun neben den Optionen Element laden und Gruppe laden die neue Option Gruppe laden 0,0 mit der die betreffende Gruppe ohne weitere Interaktion automatisch im Nullpunkt des aktuell geladenen Elementes platziert wird. Diese Option ist insbesondere dazu geeignet bei der Symbolmakroerstellung Textfeldgruppen mit für alle Symbole gleichen Attributtexten zu platzieren.

#### **Layoutgruppenplatzierung (BAE HighEnd)**

Mit Hilfe der neuen Funktion Bearbeiten / Weitere Funktionen / Layoutgruppe platzieren können die zu den aktuell in der Gruppe selektierten Schaltplansymbolen gehörigen Layoutbauteile im Layout als Gruppe platziert werden. Dabei wird versucht die Anordnung der Layoutbauteile ähnlich der Anordnung der Schaltplansymbole zu gestalten. Dies ist insbesondere bei der Platzierung von Schaltungsteilen mit diskreten Bausteinen hilfreich. Bei der Platzierung werden die im Layouteditor für Eingaberaster, Bauteilexpansion und Bauteilkonturlage vorgenommenen Einstellungen berücksichtigt.

#### **Attributselektion**

Die Funktion Bearbeiten / Weitere Funktionen / Selektieren / Attribute selektierte bei Auswahl des Spezialwertes **!nicht\_gesetzt!** alle Symbole mit einem Attributtext für das gegebene Attribut, anstatt nur die Symbole mit ungesetztem Attributwert. Dieses Problem wurde behoben.

#### **Element PDF-Ebenen**

Die neue Funktion Einstellungen / Regelzuweisungen / Gruppe setzen / PDF-Ebene erlaubt es, den in der Gruppe selektierten Elementen einen Ebenennamen zuzuweisen, der bei PDF-Batchausgaben mit aktivierter Option PDF Lagenebenen mit berücksichtigt wird. Ein Element kann in der Ausgabe dabei ggf. sowohl der eigenen PDF-Ebene als auch der elementtypspezifischen PDF-Ebene zugeordnet sein und ist dann im **Acrobat Reader** nur sichtbar, wenn beide PDF-Ebenen aktiv geschaltet sind.

Mit Hilfe der neuen Funktion Einstellungen / Regelzuweisungen / Elemente selektieren / PDF-Ebene können Elemente anhand des vergebenen PDF-Ebenennamens in die Gruppe selektiert werden. Die Eingabebox für den PDF-Ebenennamen listet dabei die vorhandenen Namen auf und kann so auch zur Kontrolle der vergebenen Namen verwendet werden.

### **2.7 Plotausgabe**

#### **EPS-/PDF-Ausgabe**

Die Funktion EPS/PDF-Ausgabe unterstützt nun über die neue Option Symbolattributnotizen die Ausgabe von Notizen mit Symbolattributen in die PDF-Ausgabedatei. Die Symbolattributnotiz wird als heller gestrichelter Rahmen in der Ausgabe angezeigt, bei dessen Überquerung mit dem Mauszeiger ein Fenster mit Bauteilname, Symbol- und Layoutbauteilmakro, sowie den gesetzten Attributen angezeigt wird. Der Rahmen wird bei Druckausgaben nicht mit geplottet. Die Reihenfolge der Attributanzeige wird durch die **bae.ini**-Einträge für die Funktion Wert(e) zuweisen gesteuert. Bei Verwendung der Unteroption Kommentare werden zusätzlich die in **bae.ini** definierten Attributnamenskommentare mit ausgegeben. Bei Labels enthält die Notiz den Labelmakronamen und die Liste der Blattnamen, auf denen der betreffende Netzname noch verwendet wird.

Bei der Ausgabe von Symbolattributnotizen wird die beim letzten **Packager**-Lauf im Projekt erzeugte Layoutnetzliste mit berücksichtigt. Dadurch enthalten die Symbolattributnotizen auch diejenigen Bauteilattribute, die erst über **newattr**-Kommandos in den logischen Definitionen zugewiesen wurden und normalerweise im Schaltplan nicht verfügbar sind.

### **2.8 Hierarchischer Schaltungsentwurf**

#### **Crosshighlight (BAE HighEnd)**

Wird ein Blockschaltplanblatt mit Hilfe der Option Laden Blockplan der Symbolkontextfuntion Laden Makro eines Blockreferenzsymbols auf dem übergeordneten Schaltplanblatt geladen, so funktioniert nun auch das Crosshighlight von unbenannten und blocklokal benannten Netzen in einem parallel in der gleichen Sitzung geöffnetem **Layouteditor**-Fenster. Dabei werden die zur aktuell geladenen Blockreferenz gehörigen Netze im Layout gehighlightet.

Für ein korrektes Funktionieren des Crosshighlights muss der **Packager**-Lauf für die Layoutnetzliste mit dem Build 47 der BAE Version 7.4 oder einem neueren Build durchgeführt worden sein.

## **3 Packager**

### **3.1 Fehlermeldungen**

#### **Meldungsanzeige**

Wenn mit den Fehler- und Warnungsmeldungen der untere Rand des BAE-Fensters erreicht wird, wird der Fensterinhalt nun nicht mehr zeilenweise mit jeder neuen Meldung nach oben gescrollt, sondern mit den Folgemeldungen wieder am oberen Rand des gelöschten Fensters fortgefahren. Mit dieser seitenorientierten Meldungsausgabe läuft der **Packager**-Lauf bei Projekten mit vielen Meldungen erheblich schneller ab. Nach Abschluss des **Packager**-Laufes kann wie bisher mit den Scrollbalken am Rand des BAE-Fensters in der Menge der Gesamtmeldungen gescrollt werden.

#### **Fehlerbehandlung**

Das Verhalten bei der Mehrzahl der Fehlermeldungen die bisher zu einem sofortigen Abbruch des **Packager**-Laufes führten wurden dahingehend geändert, dass das Fehlerelement ignoriert oder zunächst mit sinnvollen Defaulteinstellungen weiterbearbeitet wird. Eine Netzliste wird im Fehlerfall wie bisher nicht erzeugt. Bei Projekten im Anfangsstadium, die noch zahlreiche Fehler enthalten, wird so die Anzahl der für die Fehlersuche notwendigen Wechsel zwischen und **Schaltplaneditor** und **Packager** auf ein Minimum reduziert.

#### **Symbolpinzuordnung**

Die Fehlermeldung **Keine Zuweisung fuer Symbolpin 'x' gefunden!**, wurde um den Zusatz **Bzw. kein Pin 'x' auf Bauteilmakro 'y' vorhanden!** ergänzt, um insbesondere bei impliziter 1:1-Pinzuordnung ohne **xlat**-Kommando deutlicher darauf hinzuweisen, dass auch ein fehlender/anders benannter Layoutbauteilpin die Ursache für diesen Fehler sein kann.

#### **Bauteilbenennung**

Der **Packager** gibt nun eine entsprechende Warnungsmeldung aus, wenn die erzeugte Netzliste ein Bauteil mit dem Namen **#** enthält, da die Gruppenfunktionen im Layout diesen Namen auch als Platzhalter für die Benennung von Bauteilen bei Namenskonflikten verwenden und so ggf. die Zuordnung von Netzlistenbauteil zu platziertem Bauteil nicht mehr eindeutig ist, was zu störenden Nebeneffekten bei der weiteren Bearbeitung führt.

#### **Bibliothekszugriff**

Wenn die in den Parametereinstellungen angegebenen Bibliotheks- bzw. Alternativbibliotheksdateien nicht gefunden werden, führt dies nur noch zu Warnungsmeldungen und nicht mehr zu Fehlermeldungen mit Abbruch des **Packager**-Laufes. So können Projekte, die bereits alle Bibliothekselemente enthalten, bearbeitet werden, ohne dass ggf. vom System eines vorhergehenden Bearbeiters stammende Bibliothekspfade korrigiert werden müssen.

### **3.2 Bauteilbearbeitung**

#### **Mehrfachgatter**

Wird ein Gatter ohne **\$rbname**/**\$rpname**-Zuweisung zu einem Layoutbauteil hinzugepackt, in dem sich bereits Gatter mit **\$rbname**/**\$rpname**-Zuweisung befinden, so wird dieses passend zu den anderen Gattern ebenfalls implizit auf **swap internal** gesetzt, anstatt zu Fehlermeldungen über ungültige Swap-Pindaten zu führen.

#### **Testpunktgenerierung**

Bei Deaktivierung von Bauteilpins für die Netzliste durch Zuordnung zum Netznamen **n.c.** wurden bei automatischer Testpunktgenerierung ggf. Testpunktbauteile für das nicht vorhandene Netz **n.c.** erzeugt. Dieses Problem wurde behoben.

Die neue Funktion Parameter / Testpunktbearbeitung ruecksetzen vereinfacht die Deaktivierung der Testpunktgenerierung.

Über das neue Netzattribut **\$tpcnt** kann die Anzahl der für ein Netz zu generierenden Testpunkte vorgegeben werden. Die Testpunktnamen werden dabei um laufende Nummern (**\_1**, **\_2**, usw.) ergänzt. In die Bibliothek ROUTE wurden die Symbole att tpcnt, tag\_net\_tpcnt, tag\_netpin\_tpcnt und tag\_netarea\_tpcnt zum Setzen dieses Netzattributes aufgenommen.

#### **Variantenbauteilgruppen**

Beim Versuch Variantensymbole über das **\$vgrp**-Attribut in ein Layoutbauteil zusammenzupacken kam es bei Verwendung des **\$rlext**-Attributes zur Selektion einer alternativen Definition zu Fehlermeldungen über inkompatible Definitionen. Dieses Problem wurde behoben und das **\$rlext**-Attribut kann nun zusammen mit dem **\$vgrp**-Attribut verwendet werden, solange variantenabhängig jeweils nur ein **\$rlext** der zusammengepackten Variantensymbole gesetzt ist.

### **3.3 Attribute**

#### **Netztypzuweisungen**

Bei der Netztypzuweisung über das **\$nettype**-Attribut kann nun durch ein vorangestelltes **!** im Netztypattributwert dem Netztyp eine Priorität vor anderen Netztypzuweisungen gegeben werden, ohne dass es zu Warnungsmeldungen und der Zuweisung des **mixed**-Netztyps kommt. Dies ist insbesondere nützlich, wenn im Schaltplan Netztypen über Netzbereiche definiert werden und in diesen Netzbereichen Einzelnetze wie z.B. Versorgungsspannungen einen anderen Netztyp erhalten sollen.

#### **Pinattribute**

Der **Packager** weist nun Netzlistenpins automatisch das neue Pinattribut **\$sym** mit dem Referenznamen des zugehörigen Schaltplansymbols zu. Dies ermöglicht die vereinfachte Unterscheidung der Einzelgatter eines Mehrfachsymbols im **Layouteditor**.

Aus hierarchischen Blöcken stammenden Netzlistenpins weist der **Packager** nun automatisch die Pinattribute **\$blkname** (Blockname) und **\$blkrname** (Blockreferenzname) zu. Diese Attribute werden z.B. für das Crosshighlight in der **HighEnd**-Version benötigt.

### **4 Layouteditor**

### **4.1 Allgemeines**

#### **Polygonbearbeitung**

Die Leiterbahnen- und Flächenfunktionen Ecke bewegen/loeschen wurden ohne Änderung der Funktionalität in Ecke bewegen umbenannt und neue Funktionen Ecke loeschen zum vereinfachten Entfernen von Leiterbahn-/Polygonecken durch einfachen Mausklick hinzugefügt.

Bei der Selektion des Kreismittelpunktes für Bogen links bzw. Bogen rechts wird nun die gewählte Kreisbogenrichtung durch einen Halbkreis mit halben Bogenradius visualisiert. So können Fehlselektionen der Bogenrichtung unmittelbar erkannt und ggf. direkt über das Kontextmenü der rechten Maustaste korrigiert werden.

Die unter Einstellungen / Einstellungen und über das Kontextmenü der rechten Maustaste setzbaren Optionen zur Behandlung von Nachbarsegmenten beim Leiterbahn Segment bewegen werden nun auch beim Bewegen von Flächensegmenten berücksichtigt.

Unter Einstellungen / Einstellungen kann mit dem neuen Modus Doppelselektion -> Fertig für die Option Editieren Leiterbahnen/Flaechen festgelegt werden, dass beim Editieren von Leiterbahnen und Flächen durch eine erneute Selektion der zuletzt eingegebenen Koordinate der Editiervorgang automatisch mit Fertig beendet wird.

#### **Editier-/Winkelrichtung**

Im Modus Kuerzere Seite Toggle des unter Ansicht / Einstellungen einstellbaren Parameters Winkelrichtung wechselt die Editierrichtung nun automatisch so mit der Winkelrichtung, das nach Absetzen eines Punktes jeweils auf der "windschiefen" Seite weitergearbeitet wird.

Bei Anwendung von Ecke bewegen wird das in Ansicht / Einstellungen unter Oktagonal konfigurierbare automatische Einfügen von 45-Grad-Schrägen nun nur noch an der der Editierrichtung abgewandten Seite des abgesetzten Punktes durchgeführt, wodurch in diesem Modus das flüssige Einfügen mehrerer Eckpunkte in einem Durchgang möglich wird.

#### **Airlineanzeige**

Über neue Kontrollelemente und Unteroptionen bestehender Kontrollelemente der Dialogbox von Einstellungen / Einstellungen können neben kompletten Netzen nun auch Einzelpins für die Airlineanzeige ausgeblendet werden. So kann man z.B. die Airlineanzeige auf Pins beschränken, die von der Löt- oder Bestückseite kontaktierbar sind.

Die Ausblendung gilt nur für Pins, aber nicht für mit den Pins verbundene Leiterbahnen. Pinausblendungen sind beim Arbeiten mit Ecken-Optionen für die Airlineberechnung demnach nicht sinnvoll.

Der **Autorouter** berücksichtigt Pinausblendungen ebenso wie Netzausblendungen, so dass sich erweiterte Optionen des Teilroutings von Leiterkarten ergeben. Ein Wechsel von Pinsichtbarkeiten führt jedoch im Gegensatz zu den Netzsichtbarkeiten automatisch zum Beenden des Routermodus.

Die Funktionen zum Sichern und Laden von Netzsichtbarkeiten im Untermenü Leiterbahnen / Netzliste Diverse / Highlight Netze sichern und laden die Pinsichtbarkeiten ebenfalls mit.

#### **Toolbar (Windows)**

Die Tooltips der Zoomfenster in der Toolbar zeigen nun ggf. die Daten der hinterlegten Fensteransichten mit an.

#### **Elementauswahl**

Bei aktivierter Elementauswahl für den Pickmodus kann bei der Elementauswahl nun auch direkt mit dem Mausrad vor- und rückwärts durch die Liste der Elemente an der Pickposition gescrollt werden, ohne dass dabei die linke Maustaste gedrückt gehalten werden muss.

#### **Elementeigenschaften**

Die über die p-Taste erreichbare Dialogbox mit Elementeigenschaften zeigt nun nicht änderbare Namenstexte, wie z.B. den Pinnetznamen, in einem schreibgeschützten Editierfeld statt als Label an. Dies ermöglicht die Übernahme der Namenstexte in die Zwischenablage.

Für die Anzeige von Koordinaten und Dimensionen steht neben den Optionen mm und Inch nun auch mil zur Anzeige der Werte in tausendstel Inch zur Auswahl.

#### **Elementgrenzen**

Wird beim Arbeiten ohne dynamische Elementgrenzen eine Position ausserhalb der Elementgrenzen selektiert, so erfolgt nun statt der Ausgabe einer Fehlermeldung eine Bestätigungsabfrage zum Setzen des Modus für dynamische Elementgrenzen. So können die Elementgrenzen während der Platzierungsoperation selbst ohne Abbruch freigegeben werden.

#### **Drehung Arbeitsbereich**

In das auch über die F12-Taste erreichbare Untermenü Einstellungen / Arbeitsbereich wurden die Funktionen Arbeitsbereich links drehen und Arbeitsbereich rechts drehen aufgenommen, mit denen das aktuelle Element inklusive Arbeitsbereichgrenzen und verankerten Platzierungen 90 Grad um den Nullpunkt gedreht werden kann.

#### **Netzlistenimport**

Über den neuen **bae.ini**-Parameter CONPLCROSS\_GED ist eine **.csv**-Datei mit einer Crossreferenzliste von Gehäusemakronamen konfigurierbar. Diese kann jeweils pro Zeile durch Strichpunkt getrennt den Namen eines Bauteilmakros im Netzlistenquellsystem und den zugehörigen Bauteilmakronamen in der BAE-Bibliothek enthalten. Das Feld für den BAE-Bauteilmakronamen kann auch eine Liste durch Kommas getrennter Alternativbauformen enthalten.

Nach der ersten verneinten Abfrage nach einer Alternativbibliothek für ein fehlendes Bauteilmakro erfolgt nun eine Zusatzabfrage, ob auch alle folgenden fehlenden Bauteilmakros ignoriert werden sollen. Dies vereinfacht das reine Erstellen einer Liste mit den fehlenden Bauteilmakros, da nicht jedes einzelne fehlende Bauteilmakro bestätigt werden muss.

Bei Anwendung von Datei / Import/Export / Netzliste Import mit aktiviertem **bae.ini**-Parameter CONCAPACK\_GED wurde der automatisch gestartete **Packager**-Lauf ggf. für das vor dem Aufruf des Netzlistenimports geladene Projekt durchgeführt. Dieses Problem wurde behoben. Der nach fehlerfreiem Netzlistenimport automatisch durchgeführte **Packager**-Lauf bearbeitet nun das zur importierten Netzliste gehörige Projekt.

#### **BAE/ASCII-Import**

Beim Import von **.dmp**-Dateien mit dem BAE/ASCII-Import werden nun auch Versorgungslagendefinitionen übernommen.

#### **Varianten**

Über den neuen **bae.ini**-Parameter AUTOSVAR\_LAY lässt sich konfigurieren, dass beim Laden eines Layoutes ggf. automatisch die zuletzt im Schaltplan aktivierte Variante gesetzt wird, so dass mit einem Variantenwechsel verbundene Änderungen im Schaltplan beim Wechsel in **Layouteditor** oder **CAM-Prozessor** unmittelbar ohne manuelles Aktivieren der Layoutvariante für Ausgaben zur Verfügung stehen.

#### **Bohrungsübersicht**

Der Bohrungsreport der Funktion Datei / Library Utilities / Bohrungsuebersicht enthält nun nach der padstackorientierten Auflistung auch noch eine nach Durchmesser sortierte Liste der verwendeten Bohrungsdurchmesser. Bei jedem Bohrdurchmesser werden dabei die zugehörigen Padstacks aufgelistet und bei den Padstacks wiederum die referenzierenden Bauteile/Layouts. Dies erleichtert z.B. das Auffinden eines bestimmten in der Werkzeugtabelle erscheinenden Bohrungsdurchmessers.

#### **Menüdefinitionen**

Um möglichst zu verhindern, dass das BAE-Menü bei kleineren Fenstergrößen mehrzeilig wird, sind Bauteile / Autoplacement, Leiterbahnen / Autorouter und Bauteile / Flaechenautomatik jeweils als Untermenüs ausgeführt worden, bei deren Aufruf man eine Eingabeschleife für das jeweilige Untermenü aktiviert. Für Anwender, die immer mit ausreichend großen BAE-Fenstern arbeiten oder sich nicht an mehrzeiligen Menüs stören, wurde die Beschreibung dieser Untermenüs im unter Hilfe verfügbaren Referenzhandbuch um Beispieleinträge für **bae.ini** ergänzt, die diese Funktionen in eigenständigen Menüs zur Verfügung stellen.

### **4.2 Bilddarstellung, Design Rule Check**

#### **Farbpalette**

Die Ansicht / Farbpalette enthält nun neben den 16 Standardfarben eine erweiterte Farbauswahl mit 512 verschiedenen Farbwerten. Abhängig von verwendetem Betriebssystem/Grafiktreiber und eingestellter Bildschirmfarbtiefe kann der Bildaufbau bei Verwendung von beliebigen Farben unter Umständen langsamer als mit den Standardfarben erfolgen.

#### **Highlightanzeige**

Bei der Bilddarstellung werden nun ggf. in der Farbpalette für Fehler und Highlight gesetzte Muster für die Bilddarstellung von Kurzschlusselementen bzw. Gruppenelementen verwendet. Bei gruppenselektierten Kurzschlusselementen hat das Highlightmuster Vorrang bei der Darstellung. So kann insbesondere vor der Anwendung von Gruppenfunktionen unterschieden werden, welche Elemente tatsächlich in der Gruppe selektiert und welche nur aufgrund von Kurzschlüssen gehighlightet sind.

#### **Pickpunktanzeige**

Die in Ansicht / Einstellungen setzbare Pickpunktanzeige erfolgt nun mit invertierendem Zeichenmodus, so dass auch die Pickpunkte von überlappenden Flächen und mit Breitendarstellung gezeichneten Leiterbahnen erkennbar sind.

#### **DRC Fehleranzeige**

Die Dialogbox der Funktion Utilities / DRC Fehlerliste / DRC Fehlerliste wurde um ein Kontrollelement Gruppenselektion erweitert, bei dessen Aktivierung der aktuell in der Fehlerliste markierte DRC-Fehler im Layout auch noch durch Gruppenselektion der am Fehler beteiligten Elemente hervorgehoben wird (vorher gruppenselektierte Elemente werden hierbei deselektiert). Mit der neuen Schaltfläche Highlight Fokus ein/aus kann die Bilddarstellung zusätzlich auf die gruppenselektierten Elemente beschränkt werden. Dies erleichtert in dichten Platzierungssituationen die Lokalisierung der den Fehler verursachenden Elemente.

Die DRC Fehlerliste kann über ein neues Kontrollelement Sortierung nun wahlweise nach Fehlertyp, Fehlerlage oder der Differenz zwischen Soll- und Istwert der Distanz (d.h. der Schwere des Abstandsfehlers) sortiert werden.

Bei Aktivierung des neuen Kontrollelementes Akzeptanz wechseln wird ein in der Liste angeklickter Fehler bei erneutem Anklicken als akzeptiert markiert und der zugehörige Fehlermarker wird nicht mehr im Layout angezeigt. Akzeptierte Fehler werden in der Fehlerliste durch ein **A** hinter der laufenden Nummer gekennzeichnet und beim Neuaufbau der Fehlerliste an das hintere Ende der Liste sortiert. Die Markierungen für akzeptierte Fehler werden im Layout mitgespeichert, so dass sie auch in späteren Sitzungen nach einem Batch DRC ausgeblendet bleiben. Beim Laden von Layouts mit Fehlermarkierungen in BAE-Versionen vor dem Build 33 der Version 7.4 werden die Ausblendungen nicht berücksichtigt und es erscheinen Fehlerbeschreibungstexte im internen Nullpunkt des Layouts, die die Elementgrenzen des Layouts verändern können.

Neue Schaltflächen Alle, In Rechteck und Unterschreitung erlauben das gesammelte Ein- bzw. Ausblenden einer ganzen Anzahl von Fehlern in einem Durchgang.

Mit Hilfe des Kontrollelementes Alle in Layout anzeigen können die akzeptierten Fehler temporär wieder für die Bilddarstellung im Layout eingeblendet werden.

Die DRC Fehlerliste enthält nun ggf. auch Einträge für Potentialflächen ohne Anschluss zu einem Pin des vorgegebenen Netzes. Dies ist insbesondere für die Überprüfung von in geteilten Versorgungslagen gezeichneten Potentialflächen nützlich.

Der Report der DRC Fehlerliste wurde um Einträge für konstruktive Bauteile erweitert, die an ein Netz angeschlossen sind.

#### **Erweiterter DRC (BAE HighEnd)**

Die Netztypmatrix der Blockabstandseingabebox von Einstellungen / Erweiterter DRC wurde um Felder zur Vorgabe von DRC-Blöcken für den DRC innerhalb der Netzgruppen selbst erweitert.

Nicht an Netzlistenpins angeschlossene Strukturen können nun mit Hilfe des neuen Kontrollelementes Typ std fuer N.C.- Kupfer in der Dialogbox der Netztypmatrix dem Netztyp **std** zugeordnet werden. Bisher wurden nicht angeschlossene Strukturen immer vollkommen unabhängig von den Einstellungen des Netzgruppen-DRC nur mit den Standardabständen geprüft.

Über den neuen Parameter N.C. Netztyp in der Elementeigenschaften-Dialogbox der p-Taste können nicht an Netzlistenelemente enthaltene Elemente einem Netztyp für den Netzgruppen-DRC zugeordnet werden. Bei Zuweisung an ein Bauteil gilt der Netztyp nur für die nicht an die Netzliste angeschlossenen Elemente auf Bauteilebene.

### **4.3 Bauteile, Platzierung**

#### **Bauteildatenabfrage**

Die über die <sub>P</sub>-Taste erreichbare Dialogbox mit Elementeigenschaften wurde für Netzlistenbauteile um ein scrollbares Informationsfeld erweitert, in dem die Bauteilattribute und Bauteilpins mit logischen Pinnamen, Padstacknamen und Netznamen aufgelistet werden.

Mit Hilfe der auch im über die rechte Maustaste erreichbaren Funktion Bauteile / Weitere Funktionen / Bauteildokumentation lässt sich eine auf Bauteilmakroebene mit Einstellungen / Regelzuweisungen / Plan im Stringpredikat **part\_docu** hinterlegte Bauteildokumentation aufrufen.

#### **Bauteilrerouting**

In der Bauteile-Sektion der Dialogbox von Einstellungen / Einstellungen steuert ein neues Kontrollelement die Mitnahme von an Bauteilpins, Bauteilvias und Bauteilleiterbahneckpunkten angeschlossenen Leiterbahnen bei Anwendung von Bewegen Bauteil ohne Spiegelung des bewegten Bauteiles. Bei Keine Bahnendenbewegung verhält sich das System wie bisher, Bahnenden mitbewegen bewirkt eine Mitnahme der auf Bauteilpins endenden Leiterbahneckpunkte und in der Voreinstellung Bahnsegmente mitbewegen werden bei einer Bewegung ohne Drehung des Bauteils zusätzlich die Nachbarsegmente bis zu einem Segment in Bewegungsrichtung mitgenommen, wodurch z.B. ggf. ein diagonales Anschlusspattern erhalten bleibt.

#### **Autoplacement**

Die Platzierungsfunktionen des Untermenüs Bauteile / Autoplacement berücksichtigen bei der Platzierungsbewertung nun nur noch die für die Airlineanzeige sichtbar geschalteten Netze und Pins. Dies ermöglicht z.B. die getrennt gruppierte Platzierung von Schaltungsteilen mit dem Clusterplacement, auch wenn die Schaltungsteile Verbindungen zueinander besitzen.

Sind in der aktiven Bauteilmenge Bauteile selektiert, die keine Verbindungen zu vorplatzierten Bauteilen besitzen, so werden diese beim Clusterplacement nun möglichst nahe am für die Platzierung selektierten Startpunkt platziert. Bisher fand ggf. eine bevorzugte Orientierung an den vorplatzierten konstruktiven Bauteilen statt.

#### **Bauteil-Generierung**

Der unter Datei / Library Utilities / Makrogenerator verfügbare Bauteil-Generator erzeugte auf der Baugruppenlage teilweise ungültige Kreisbogengrafiken anstatt von Rechtecken. Dieses Problem wurde behoben.

#### **Hierarchiekopien**

Die Dialogbox der Funktion Bauteile / Weitere Funktionen / Hierarchie-Kopie enthält ein neues Kontrollelement Zielselektion mit dem vorgegeben werden kann, dass die in der Kopie erzeugten Bauteile in die Gruppe selektiert werden, um z.B. anschliessend einfacher eine gedrehte Positionierung der Kopie mit Gruppenfunktionen vornehmen zu können.

#### **Pinswap**

Beim Bewegen eines Bauteiles kann nun über die neue über das Kontextmenü der rechten Maustaste erreichbare Funktion Pin-Swap ein Swap zwischen den ersten beiden swapbaren Pins des am Mausfadenkreuz hängenden Bauteiles durchgeführt werden. Dies ist insbesondere für 2-Pin-Bauteile wie Widerstände nützlich, um ohne Absetzen des Bauteiles die Verbindungen zu tauschen und gleich anhand der geänderten Airlines eine optimale Platzierung durchführen zu können.

#### **Stücklistenausgabe**

Die Stücklistenausgaben des Untermenüs Datei / Import/Export / Stueckliste Ausgabe erlauben nun mit der neuen Option Gesamtliste die Ausgabe aller Bauteile unabhängig vom im Attribut **\$noplc** festgelegten Platzierungsstatus.

Die Ausgabe der Unterfunktion CSV-/DBF-ASCII-Format kann über den neuen **bae.ini**-Eintrag PLPSIDE\_LAY um ein Feld mit Angabe der Bestückungsseite des Bauteils erweitert werden. In Templates für Stücklistenausgaben mit der EPS/PDF-Ausgabe kann die Bestückungsseite entsprechend über **\$pdfpside**-Texte angezeigt werden.

Über die neuen **bae.ini**-Einträge PLPBOTEXT\_LAY, PLPTOPEXT\_LAY und PLPUPLCEXT\_LAY können Bauteilnamenserweiterungen für die Bestückseitenangabe konfiguriert werden (z.B. **" T"** für Namensangaben wie **c100 T, c101 T**).

Für die Ausgabefunktionen CSV-/DBF-ASCII-Format und CSV-/DBF-ASCII-Format Anzahl steht für die Ausgabebauteilmenge die neue Option Variantenliste zur Verfügung. Hierbei erfolgt die Ausgabe der Bauteile mit Attributwerten für alle Varianten in eine Datei. Die Ausgabetabelle wird dabei um ein Feld für den Variantennamen bzw. die Variantennummer erweitert. Die Ausgabe wird nach Varianten sortiert, so dass sie dem Aneinanderhängen der Ausgabedaten für die Einzelvarianten entspricht.

#### **DRC Checkausschluss**

Bei Anwendung der Funktion Bauteile / Weitere Funktionen / Bauteil-/Hoehen-DRC / Checkausschluss Namen auf ein Bauteil ohne vorhergehende Zuweisung eines Checkausschlussbauteiles wird nun ein Namensvorschlag anhand der vorhandenen DRC-Fehler zu dem selektierten Bauteil gemacht, der ggf. einfach nur bestätigt werden muss.

Mit der neuen Funktion Checkausschluss Pick kann das Checkausschlussbauteil mit der Maus selektiert werden.

Ein Report der auf dem aktuell geladenen Layout definierten Checkausschlussbauteilpaare ist über die neue Funktion Checkausschluss Report verfügbar.

#### **Bauteilmengenauswahl**

Die Bauteilselektionsbox der Funktionen des Untermenüs Bauteile / Bauteilmenge / Bauteil(e) enthält zwei neue Schaltflächen Gruppe selektieren und Gruppe deselektieren mit denen die aktuell in der Gruppe selektierten Bauteile in die Bauteilmenge selektiert bzw. aus dieser deselektiert werden können.

Über die Funktionen des neuen Untermenüs Bauteile / Bauteilmenge / Attribute lässt sich die Bauteilmengenzugehörigkeit von Netzlistenbauteilen nun auch anhand von Bauteil-, Pin- und Netzattributen steuern.

Bei Manipulation der aktiven Bauteilmenge über die Schaltflächen der Dialogbox der Funktion Neues Bauteil wird nun der Namensvorschlag für das nächste unplatzierte Bauteil ggf. sofort der neuen Bauteilmenge angepasst.

#### **Layoutbibliothek-Editierbatches**

Mit Hilfe der neuen Funktion Bauteile / Bauteilbearbeitung Utilities / Edit Batch aufrufen kann eine mit Datei / Library Utilities / Layoutbibliothek Edit Batch erstellte und gespeicherte Abfolge von Editierschritten auf das aktuell im Speicher befindliche Element angewendet werden. So können z.B. bei neuen Bauteilen automatisiert Plotsichtbarkeitsregeln, Stiftbreiten usw. gesetzt werden, ohne das ein Batchablauf das Schreibdatum aller Bauteile der Bibliothek verändert.

Bei den Funktionen zur automatischen Platzierung von Pickpunkttexten kann nun eine Zentrierung der Texte in horizontaler und/oder vertikaler Richtung angegeben werden.

Die neuen **bae.ini**-Einträge LAYSAVEBAT\_GED, PRTSAVEBAT\_GED, STKSAVEBAT\_GED und PADSAVEBAT\_GED erlauben den automatischen Aufruf von Editierbatches beim Speichern von Layouts, Bauteilen, Padstacks und Pads. Es ist darauf zu achten, dass die betreffenden Batches keine Editierschritte enthalten, die bei erneutem Aufruf zu Doppelplatzierungen führen (wie z.B. Polygon Lage kopieren). Wird dem Batchnamen ein Fragezeichen vorangestellt, so wird die betreffende Batch beim Speichern von Elementen nur auf Nachfrage durchgeführt. Über den **bae.ini**-Eintrag LIBBATCALL\_GED kann der automatische Batchaufruf auf Elemente in der im Setup konfigurierten Layoutstandardbibliothek beschränkt werden.

#### **Padstack-Generierung**

Der unter Datei / Library Utilities / Makro-Generator verfügbare Padstack Generator unterstützt mit der neuen Option Via ohne Loetmaske nun auch die Generierung von Viapadstacks ohne Lötmaske. Die Viapadstacks erhalten den Namensprefix **vh** (via hidden).

### **4.4 Leiterbahnen, Routing**

#### **Leiterbahnbearbeitung**

Beim Editieren von Leiterbahnen auf Bauteilmakroebene konnte es bei Betätigung der strg-Taste zu Programmabstürzen kommen. Dieses Problem wurde behoben.

#### **Punktfang**

Der Pinpick bei in Einstellungen / Einstellungen aktivierter Option Startpunkt fangen arbeitete mit einer anderen Picktoleranz als der Bauteilpick für die Kontextfunktionen der rechten Maustaste. Dadurch wurde insbesondere beim Arbeiten mit kleinen Zoomfaktoren abhängig vom Pickpunkt mit der Kontextfunktion Neue Leiterbahn nicht immer wie gewünscht zur Mitte des selektierten Bauteilpins kontaktiert. Dieses Problem wurde behoben.

Bei aktiviertem Ausweich-DRC werden mit Hilfe der p-Taste gefangene Koordinaten nun in jedem Fall 1:1 übernommen. Dies ermöglicht inbesondere den Anschluss von nicht in der Netzliste aufgeführten Testpunktbauteilen, vor denen in diesem Modus bisher ausgewichen wurde.

#### **Bahnbegradigung**

Die Funktion Leiterbahnen / Weitere Funktionen / Bahnbegradigung eliminiert nun auch spitze Winkel im Leiterbahnverlauf, wenn dadurch nur die beiden unmittelbar benachbarten Segmente zusammengefasst werden. Bisher wurden solche Winkel unabhängig davon ob spitz oder stumpf als gewollte Eckenabschrägung betrachtet und nicht bearbeitet.

#### **Bahnlängenreport**

Die mit den Funktionen Alle Netze nach Namen, Alle Netze nach Laenge, Sichtbare Netze nach Namen und Sichtbare Netze nach Laenge des Untermenüs Leiterbahnen / Weitere Funktionen / Bahnlaengen / Laengenabfrage generierten Leiterbahnlängenreports mit Highlight/Zoomfunktionalität für die angezeigten Netze erscheinen nun in einer eigenen permanent geöffnet bleibenden Dialogbox, so dass der Report nach Änderungen an Leiterbahnen nicht erneut aufgerufen werden muss, um die Netze systematisch abzuarbeiten.

#### **Parallelbahnen**

Die Funktionen des Untermenüs Leiterbahnen / Weitere Funktionen / Parallel-Bahnen erzeugten bei Leiterbahnen mit einem Kreisbogen als Start- und/oder Endsegment einen ungültigen Leiterbahnverlauf. Dieses Problem wurde behoben.

#### **Leiterbahnen Editierdarstellung**

Ist für die Leiterbahnen|Weitere Funktionen|Editierdarstellung eine Option mit Fülldarstellung aktiv, so erfolgt nun bereits vor dem Absetzen des ersten Leiterbahneckpunktes eine Kreisanzeige mit der aktuellen Leiterbahnbreite/-lage am Mausfadenkreuz. Bei aktiven DRC-Optionen wird ein DRC für diesen Kreis durchgeführt. So sind die aktuellen Defaultparameter für Leiterbahnen und auch das Eingaberaster bereits vor dem Absetzen des ersten Leiterbahneckpunktes visuell am Bildschirm erkennbar und es kann z.B. eine Vorabsondierung der Freibereiche zwischen Pins durchgeführt werden.

Beim Bewegen von Leiterbahnsegmenten werden nun ggf. an den Enden des bewegten Segments befindliche Vias mit dargestellt und beim Ausweich-DRC mit berücksichtigt.

#### **Leiterbahndatenabfrage**

Die mit der strg-Taste aktivierbare Kurzinfoanzeige für das unter dem Mauszeiger befindliche Element zeigt bei Vias und Leiterbahnen nun ggf. die Fixierung mit an.

#### **Leiterbahnbreiten**

Die beim Editieren von Leiterbahnen über die rechte Maustaste erreichbaren Kontextfunktionen Schmal Standard und Breit Standard zum Setzen der aktuellen Leiterbahnbreite zeigen nun am Ende des Menütextes die in den Einstellungen / Einstellungen eingestellten Bahnbreiten für schmale und breite Leiterbahnen mit an, so dass die jeweilige Zielbreite bereits vor der Selektion der Menüpunkte ersichtlich ist.

#### **Längenanzeige Leiterbahnen (BAE HighEnd)**

Die Längenanzeige beim interaktiven Leiterbahnverlegen und einige Funktionen des Untermenüs Leiterbahnen / Weitere Funktionen / Bahnlaengen / Laengenabfrage berücksichtigten bei der Berechnung der Lagenwechsellänge von Vias entsprechend dem Einstellungen / Regelzuweisungen / Lagenaufbau einen Lagenwechsel zu Leiterbahnen mit der Speziallage Lage n (Bests.) nicht mit. Dieses Problem wurde behoben.

#### **Leiterbahnimpedanzen**

Bei Anwendung der Funktionen des Untermenüs Leiterbahnen / Weitere Funktionen / Impedanz konnte es bei bestimmten Konstellationen von Leiterkarten- und Leiterbahndicken zu einem Werteüberlauf in Exponentialfunktionen innerhalb der Impedanzberechnungsformeln kommen. Dies führte zu unsinnig hohen Werten für Impedanz bzw. Leiterbahnbreite. Das Problem wurde durch verbesserte Startwerte für die Iterationsschritte der Berechnungen behoben.

#### **Viaplatzierung**

Die mit Viafunktionen belegte Taste v unterscheidet nun, ob der Aufruf innerhalb einer Leiterbahneditierfunktion erfolgt ist. In diesem Fall wird ein Leiterbahneckpunkt an der aktuellen Mausposition gesetzt und abhängig von der aktuellen Lage ein Lagenwechsel zur Signallage 1 oder zur obersten Lage durchgeführt. Danach wird das Editieren der Leiterbahn beendet. So können besonders einfach Fanout-Vias gesetzt werden. Über den **bae.ini**-Eintrag FANOUTLOOP\_GED kann ein automatischer Neuaufruf der letzten Leiterbahneditierfunktion konfiguriert werden. Dadurch wird das Verlegen von Fanout-Leiterbahnen/Vias noch weiter vereinfacht.

Die Funktion Leiterbahnen / Viafunktionen / Fuellbereich pflastern meidet nun auch Viapositionen, die eine Überschneidung mit Elementen des Füllbereichsnetzes ergeben. Dies vermeidet insbesondere die Viaplatzierung innerhalb von Pins des Zielnetzes.

Die Funktion Leiterbahnen / Viafunktionen / Bahnschirmung setzen erlaubt nun neben dem Pick von Leiterbahnen auch die Selektion von beliebigen Polygonen, an deren Rand die Vias im gegebenen Abstand platziert werden sollen. Über die neue Option Viaseiten lässt sich die Viaplatzierung auf die linke/innere bzw. rechte/äussere Seite des selektierten Leiterbahn- bzw. Polygonelementes beschränken.

#### **Netzsichtbarkeiten**

Die unter Einstellungen / Einstellungen aktivierbaren Auswahlboxen für Netzsichtbarkeiten unterstützen nun mit neuen Laden und Speichern-Schaltflächen den direkten Aufruf der Funktionen Sichtbarkeit Laden und Sichtbarkeit Speichern des Untermenüs Leiterbahnen / Netzliste Diverse / Highlight Netze.

Die Netzpick-Schaltflächen zur Mausselektion von Netzen für die Netzsichtbarkeitssteuerung aktiviert nun eine Eingabeschleife für die Netzselektion, so dass z.B. die Netze mehrerer benachbarter Pins bequem hintereinander selektiert werden können, ohne die Pickfunktion für jeden Pin einzeln aufrufen zu müssen.

#### **Netzlistenassistent**

Die durch Selektion des **\$**-Eintrages aktivierbare attributgesteuerte Netzauswahl erlaubt nun mit der neuen Unteroption Bauteilnetze die Verwendung aller an ein mausselektierbares Bauteil angeschlossenen Netze. Dies vereinfacht z.B. die Einfärbung aller an ein Bauteil angeschlossenen Netze.

Die Dialogbox des Netzlistenassistenten wurde um ein Informationsfeld und eine Netzpinauswahlbox erweitert. Bei Markieren eines Netzes in der Netzauswahlbox mit einfachem Mausklick wird die Netzinformationsbox mit den Daten des selektierten Netzes gefüllt und in der Netzpinauswahl die Netzpins mit Bauteil-/Pinnamen und Platzierungstatus angezeigt. Bei Mausklick auf einen Netzpineintrag wird ein Zoom Fenster zur Position des Pins durchgeführt, bzw. wenn dieser noch nicht platziert ist eine Platzierung des zugehörigen Bauteils mit Neues Bauteil gestartet. Die Höhen der Netzauswahlbox, der Netzinformationsbox und der Netzpinauswahlbox lassen sich über neue **bae.ini**-Einträge konfigurieren. Ist wie in der Standardeinstellung die Anzeige des Netzinformationsfeldes konfiguriert, so wird als Defaultfunktion für den Doppelklick auf einen Netznamen Highlight ein/aus statt wie bisher Report Netzdaten verwendet, da die Netzdaten ja bereits durch Einfachklick auf den Netznamen im Informationsbereich angezeigt werden.

#### **Kurzschlussreport**

Die von Leiterbahnen / Netzliste Diverse / Report Pinstatus immer am Anfang des Reports angezeigte Kurzschlusspinliste ist nun nach Kurzschlüssen und Netznamen sortiert, wobei die Kurzschlüsse durchnummeriert werden. So kann bei mehreren Kurzschlüssen auf der Leiterkarte besser nachvollzogen werden, welche Pins/Netze miteinander kollidieren.

#### **Autorouter**

Die Routingfunktionen des **Autorouter**-Moduls sind nun auch im **Layouteditor** im neuen Untermenü Leiterbahnen / Autorouter verfügbar. Beim Start einer Autorouterfunktion wechselt der **Layouteditor** in den Routermodus, der mit der Autorouterfunktion Routermodus verlassen wieder beendet werden kann. Bei aktivem Routermodus ist der Aufruf von Funktionen, die das Layout verändern würden, im Menü und in den Kontextfunktionen deaktiviert. Wird über Tastenaufruf oder eigene Anwenderfunktionen eine Änderung am Layout durchgeführt, wird der Routermodus mit entsprechendem Hinweis automatisch verlassen.

Statt der bisherigen Routerfunktion Single Net Route stehen hier die Funktionen Einzelnetz Vollrouter (bisherige Funktion), Einzelnetz Initialrouter (Initialrouting mit Kanalbreite 0) und Einzelnetz Optimierer zur Verfügung. Die Funktion Leiterbahnen / Netz loeschen entfernt bei aktivem Autoroutermodus nur die unfixierten Leiterbahnen des selektierten Netzes ohne den Autoroutermodus zu beenden. So kann ein interaktives Autorouting durchgeführt werden, um z.B. dem Rip-Up-Router bei vereinzelten offen gebliebenen Verbindungen alternative Vorgehensweisen aufzuzeigen. Diese Funktionen sind bei aktivem Autoroutermodus auch als Kontextfunktionen für Leiterbahnen und Bauteilpins verfügbar. Es ist zu beachten, dass beim Aufruf dieser Funktionen bei nicht aktivem Autoroutermodus zunächst ein automatisches Einlesen Bahnen durchgeführt wird, bei dem ggf. nicht zu den eingestellten Routerparametern passende unfixierte Leiterbahnen verlorengehen können.

Durch den vom **Layouteditor** beim Sichern von Routingergebnissen automatisch durchgeführten Online-DRC kann bei aktivierter Option Zwischenspeichern der Routingvorgang längere Zeit als im **Autorouter**-Modul in Anspruch nehmen.

In **bae.ini** in der [ar]-Sektion vorgenommene Voreinstellungen für Steuerungs- und Strategieparameter werden vom **Layouteditor** ebenfalls berücksichtigt.

### **4.5 Grafik, Kupferflächen**

#### **Zeichenassistent**

Der Utilities / Zeichenassistent wurde um Schaltflächen zum Erzeugen von regelmässigen n-Ecken, interpolierten Ellipsen und Ovalen (d.h. an der Schmalseite durch Halbkreise abgeschlossene Rechtecke) erweitert.

Über den neuen **bae.ini**-Eintrag DRAWASSIBOX\_GED kann elementklassenspezifisch gesteuert werden, dass der Zeichenassistent beim Laden von Elementen der betreffenden Klasse automatisch gestartet wird.

#### **Polygonbearbeitung**

Die in der Meldungszeile angezeigten Prompts und Bestätigungsmeldungen diverser Polygonbearbeitungsfunktionen wurden für Potentialflächen und Füllbereiche um den Netznamen des Polygons ergänzt.

#### **Schnittpunktfang**

Die Unterfunktion Schnittpunkt der x-Taste berücksichtigt nun auch Schnittpunkte, die nicht direkt auf den beiden gepickten Polygon- bzw. Leiterbahnsegmente liegen, sondern ggf. erst auf den Verlängerungen der Segmente. Dadurch ergeben sich erweiterte Konstruktionsmöglichkeiten.

Mit den neuen Unterfunktionen In X-Raster an Segment und In Y-Raster an Segment der x-Taste kann auf den Schnittpunkt des X- bzw. Y-Rasters mit einem mausselektierbaren Linien-/Flächen-/Leiterbahnsegment gefangen werden. Dabei wird die beim Pick des Segments dem Mausfadenkreuz am nähesten liegende Rasterkoordinate verwendet. So kann z.B. von einer windschiefen Linie ausgehend eine horizontale oder vertikale Linie im Raster gezeichnet werden.

#### **Bemaßung**

Die Funktionen des Untermenüs Flaechen / Weitere Funktionen / Zeichenfunktionen erzeugen nun wahlweise abhängig vom **bae.ini**-Eintrag COORDTMODE\_GED Bemassungstexte, die statt eines Punktes ein Komma als Trennzeichen für Nachkommastellen enthalten.

Bei der Wahl der Bemassungsposition in der Funktion Distanz-Bemassung stehen nun im Kontextmenü der rechten Maustaste die beiden Optionen Textprefix und Textsuffix zum Einfügen eines Prefix bzw. Suffix am Anfang bzw. Ende des Bemassungstextes zur Verfügung. Die Zentrierung des Bemassungstextes und die Länge der Bemassungslinien passen sich der veränderten Textlänge entsprechend an. Über neue **bae.ini**-Einträge lassen sich z.B. auch Leerzeichen als Prefix und Suffix vorkonfigurieren, um generell einen größeren Abstand zwischen Bemassungstext und Bemassungslinien zu erhalten.

Die Koordinatenbemassungsfunktionen Bemassung X und Bemassung Y erzeugen nun auch eine Linie mit Pfeil von der Bemassungsnullpunktkoordinate zum Bemassungstext. Das Zeichnen des Pfeiles und dessen Aussehen lässt sich über die Kontextfunktionen der rechten Maustaste und neue **bae.ini**-Einträge konfigurieren.

Bei Anwendung der Bemassungsfunktion Bemassung/Lineal entfernen kann die zu löschende Bemassung nun auch an zur Bemassung gehörenden Texten und nicht nur an den Bemassungsgrafiken selektiert werden.

#### **Sperrflächen**

Für Sperrflächen auf Signallagen stehen in der Dialogbox der p-Taste die beiden neuen Optionen Vollcheck und Schnitt zur Verfügung. Mit Vollcheck markierte Sperrflächen werden auf der betreffenden Lage auch gegen andere Sperrflächen und Flächen/Pads auf Bauteil-/Pinebene geprüft und eignen sich so zum kompletten Freihalten eines Bereiches. Bei Aktivierung von Schnitt wird die Sperrfläche ohne Mindestabstand nur auf Schnitt mit anderen Strukturen geprüft.

#### **Höhen-DRC**

Mit Hilfe der neuen Regel **poly\_partheightignore** kann für eine Höhen-DRC-Sperrfläche festgelegt werden, dass deren Höhe unabhängig von einer am Bauteil gesetzten Höhe gilt. Dies ist insbesondere für auf der Lötseite platzierte Höhen-DRC-Flächen nützlich, die nur die Lötstelle/das Pad gegen Fremdplatzierungen schützen sollen und nicht von der Bauteilhöhe abhängig sein sollen.

#### **Lagenänderung**

Die Funktion Bearbeiten / Weitere Funktionen / Lagen aendern unterstützt nun auch die Umwandlung von Sperrflächen auf Dokumentarlagen in Sperrflächen auf Signallagen.

#### **Bitmapdatenimport**

Die Funktionen des Untermenüs Datei / Import/Export / Bitmap-Import erzeugten bei aktiviertem Antialias ggf. für die unterste linke bzw. oberste rechte Stufe eines Polygons eine übergroße bzw. fehlende Antialiasdiagonale. Dieses Problem wurde behoben.

### **4.6 Texte, Bohrungen**

#### **Textplatzierung**

Die Texteingabedialogbox der Funktion Neuer Text und der T-Schaltflächen der Toolbar enthält nun neben dem Texteingabefeld auch Kontrollelemente für die Texthöhe, Textplotstiftbreite, Textwinkel, Textspiegelung, Textzentrierung und Textrahmen. So können die Texteigenschaften bereits vor der Platzierung festgelegt und ggf. ein umständliches Ändern der Einstellungen über die Kontextfunktionen der rechten Maustaste eingespart werden.

#### **Bauteilattributtexte**

Wird bei Anwendung der Funktionen Namen bewegen und Attribut bewegen mit den Kontextfunktionen der rechten Maustaste eine Textgröße von 0.0 zur Ausblendung des gerade am Fadenkreuz hängenden Textes gesetzt, so wird der nun unsichtbare Text automatisch an der alten Textposition abgesetzt und es ist keine weitere Eingabe zur Textplatzierung notwendig.

#### **Textzentrierung**

Der Utilities / Zeichenassistent unterstützt nun auch die Vorgabe einer vertikalen Zentrierung von Texten.

#### **Mehrzeilentexte**

Beim Zuweisen von Stiftbreiten und Regeln an Teiltexte von Mehrzeilentexten werden nun die neuen Stiftbreiten und Regeln automatisch auf alle anderen Teiltexte des Mehrzeilentextes übertragen.

Beim nachträglichen Editieren von Mehrzeilentexten gingen an diese angehängte Regeln verloren. Dieses Problem wurde behoben.

Die über die <sub>P</sub>-Taste erreichbare Dialogbox mit Elementeigenschaften bietet bei Mehrzeilentexten nun den kompletten Text in einem Editierfeld zur Bearbeitung an und nicht nur den angepickten Teiltext. Mit einem zusätzlichen Eingabefeld Zeilenabstand (rel.) lässt sich dabei der bisher nur über den **bae.ini**-Eintrag TXTLSPACE\_GED vorgebbare Zeilenabstand des Mehrzeilentextes nachträglich relativ zur Texthöhe spezifizieren.

#### **Textkonvertierung**

Die Funktionen Text->Bahn/Flaeche und Text->Doklinie des Untermenüs Texte, Bohrungen / Weitere Funktionen wurden in Untermenüs umgewandelt, die in der Option Einzelelemente wie bisher mausselektierbare Texte bearbeiten und in der neuen Option Gruppe alle in der Gruppe selektierten Texte.

Bei Text->Bahn/Flaeche hat nun eine am Text selbst gesetzte Strichstärke Priorität vor der bei Anwendung der Funktion angegebenen Defaultstrichstärke.

Bei Text->Doklinie werden nun ggf. an den bearbeiteten Texten gesetzte Strichstärken auf die erzeugten Dokumentarlinien übertragen.

#### **Bohrdurchmesserangabe**

Beim Setzen von Bohrdurchmessern, die die Padstackelementgrenzen überschreiten, wird nun eine Umstellung auf Arbeiten mit dynamischen Elementgrenzen vorgeschlagen anstatt den neuen Durchmesser mit einer Fehlermeldung abzuweisen.

#### **Bohrungssperrflächen**

Wird eine Bohrung auf einem Padstack platziert, auf dem weder Sperrflächen noch Pads auf Signallagen vorhanden sind, so erfolgt nun eine Abfrage, ob automatisch eine Sperrfläche mit Bohrungsgröße auf der Speziallage Alle Lagen platziert werden soll. So wird verhindert, das beim Anlegen von Padstacks für Befestigungslöcher und andere konstruktive Bohrungen die Sperrflächen für den DRC vergessen werden können.

#### **Bohrplanlegende**

Mit Hilfe der neuen Funktion Datei / Import/Export / Bohrdaten Ausgabe / Bohrplan/-legende lässt sich auf einer mausselektierbaren Dokumentarlage ein Bohrplan mit Legende der Bohrungsdurchmesser erzeugen. Die Legende wird als Mehrzeilentext erzeugt, der sich mit den Standardfunktionen für Mehrzeilentexte weiterbearbeiten lässt.

Über den neuen **bae.ini**-Parameter DRLLSTK\_LAY kann konfiguriert werden, dass vor dem Legendentext für einen Bohrungsdurchmesser eine Reihe mit den Padstacks platziert wird, die diesen Bohrungsdurchmesser verwenden.

Wird im Layout mehr als eine Bohrklasse verwendet, so erhalten die Elemente der Bohrplanlegende den Bohrklassennamen als PDF-Ebenennamen zugewiesen. So lassen sich in der PDF-Ausgabe mit aktivierter Option PDF Lagenebenen übereinanderliegende Bohrungen unterschiedlicher Bohrklassen zur Unterscheidung wechselseitig ein- und ausblenden.

### **4.7 Gruppenfunktionen**

#### **Gruppenselektion**

Die Funktionen des Untermenüs Bearbeiten / Gruppe Einzelelement berücksichtigen in den Unterfunktionen Selektieren und Deselektieren nun nur noch Elemente für den Pick, die noch nicht den gewünschten Zielstatus besitzen. Dies erleichtert die Selektion, wenn mehrere sich überlappende Elemente selektiert werden sollen.

Die Funktion Bearbeiten / Weitere Funktionen / Selektieren / Bauteilbahnzuege selektierte pro Lage nur maximal einen an einem Pin beginnenden Leiterbahnzug. Dieses Problem wurde behoben und es werden ggf. mehrere an einem Bauteilpin auf der selben Lage beginnende Leiterbahnzüge in die Gruppe selektiert.

Die Funktion Bearbeiten / Weitere Funktionen / Selektieren / Gruppenname selektiert nun bei Angabe eines Leerstrings alle Elemente ohne Gruppennamensvorgabe anstatt wie bisher abzubrechen.

#### **Gruppenbewegung**

Bei Anwendung von Gruppe bewegen kann nun mit Hilfe der c-Taste der Winkel temporär freigegeben werden. Nach dem Beenden von Gruppe bewegen wird die alte Einstellung für die Winkelfreigabe automatisch wieder hergestellt.

#### **Gruppenelementspiegelung**

Bei Aufruf der m- und n-Tasten ausserhalb einer aktiven Menüfunktion stehen nun neue Funktionen zum Setzen bzw. Rücksetzen des Spiegelungsmodus von gruppenselektierten Bauteilen und Texten zur Verfügung.

#### **Gruppenkopie**

Die Funktion Bearbeiten / Weitere Funktionen / Matrix-Kopie erkennt nun, wenn sich in der aktuell selektierten Gruppe zum Namensmuster **[pn]name** passende Bauteile aus hierarchischen Blöcken befinden, zu denen es unplatzierte Entsprechungen aus anderen Instanzen des gleichen Blocktyps gibt und schlägt in diesem Fall über zusätzliche Buttons die Platzierung von Blockkopien mit automatischer Namensanpassung vor. Passt die Matrixelementangabe der Dialogbox nicht zur Anzahl der Blockinstanzen, so wird nachgefragt, ob eine Reihen- oder Spaltenplatzierung mit der passenden Anzahl von Kopien durchgeführt werden soll. Nicht aus den Quellblöcken stammende Gruppenbauteile werden nach dem bisherigen Benennungsschema bearbeitet. So ist es auf einfache Weise möglich von einem komplett platzierten und gerouteten Block Kopien im Layout zu erzeugen.

#### **Gruppeneinstellungen**

Der Menüpunkt Bearbeiten / Gruppe Bewegtdarstellung wurde in Gruppeneinstellungen umbenannt und aktiviert nun eine Dialogbox mit Gruppenparametereinstellungen, in der neben der Bewegtdarstellung auch noch die neuen Parameter Winkelfreigabe, Elementfang und Umrandungslage gesetzt werden können.

Winkelfreigabe ermöglicht die automatische Winkelfreigabe für die Selektion der neuen Position während Gruppe bewegen.

Elementfang ermöglicht über die Option Nur sichtbar die Funktionen Bauteile, Leiterbahnen, Flaechen und Texte des Untermenüs Bearbeiten / Gruppe Polygon und die bei gedrückt gehaltener Umschalt/Shift- und Strg-Taste aktivierbare Rechteckselektion der linken Maustaste auf die mit den aktuellen Farbeinstellungen sichtbaren Elemente innerhalb des Polygons/Rechteckes zu beschränken.

Mit Umrandungslage kann eine Dokumentarlage vorgegeben werden, auf der bei Gruppe laden und Gruppe kopieren beim Konflikt mit einer bestehenden Umrandung eine Kopie der neuen Umrandung als Dokumentarlinie platziert wird. Dies ist z.B. bei der Nutzenerzeugung mit Hilfe von Ausgabe nach DDB-Datei erzeugten Nutzenelementen hilfreich.

#### **Gruppenplatzierung**

Die über die mit rechter Maustaste betätigte Schaltfläche Öffnen (aufklappende Karteikarte) der Toolbar erreichbaren Dateielementfavoriten unterstützen nun neben den Optionen Element laden und Gruppe laden die neue Option Gruppe laden 0,0 mit der die betreffende Gruppe ohne weitere Interaktion automatisch im Nullpunkt des aktuell geladenen Elementes platziert wird. Diese Option ist insbesondere dazu geeignet bei der Bauteilmakroerstellung Bauteilnullpunktmarker zu platzieren.

#### **Element PDF-Ebenen**

Die neue Funktion Einstellungen / Regelzuweisungen / Gruppe / PDF-Ebene setzen erlaubt es den in der Gruppe selektierten Elementen einen Ebenennamen zuzuweisen, der bei PDF-Ausgaben mit aktivierter Option PDF Lagenebenen mit berücksichtigt wird. Ein Element kann in der Ausgabe dabei ggf. sowohl der eigenen PDF-Ebene als auch der lagenspezifischen PDF-Ebene zugeordnet sein und ist dann im **Acrobat Reader** nur sichtbar, wenn beide PDF-Ebenen aktiv geschaltet sind.

Mit Hilfe der neuen Funktion Einstellungen / Regelzuweisungen / Gruppe / PDF-Ebene selektieren können Elemente anhand des vergebenen PDF-Ebenennamens in die Gruppe selektiert werden. Die Eingabebox für den PDF-Ebenennamen listet dabei die vorhandenen Namen auf und kann so auch zur Kontrolle der vergebenen Namen verwendet werden.

### **4.8 Flächenautomatik**

#### **Flächenfüll-Konsistenzprüfung**

Die vom Flächenfüllen generierten Flächen werden nun einem erweiterten Konsistenzcheck unterzogen. Dieser erkennt durch begrenzte Rechengenauigkeiten entstandene Zick-Zack-Strukturen und eliminiert die entsprechenden Flächen, die zu Problemen bei Connectivity (Kurzschluss und in Folge Verwerfen aller erzeugten Füllflächen), im DRC und der CAM-Ausgabe führen konnten.

#### **Wärmefallenanschluss**

Die Breite der Wärmefallen wird nun ggf. automatisch auf die kleinere der beiden Dimensionen des anzuschliessenden Pads reduziert. So kann die Anschlussbreite passend dem Bedarf an Spannungsversorgungsbauteilen vorgegeben werden und die Pins von Finepitch-SMD-Bausteinen werden dennoch angebunden, ohne dass es Abstandskonflikte mit Nachbarpins gibt.

Bei größer als dem DRC-Mindestabstand gesetztem Flächenfüllisolationsabstand wurden in dichten Platzierungssituationen ggf. auch in die Gegenrichtung eines neben einem Pin/Via liegenden Hindernisses zeigende Wärmefallenstege nicht erzeugt. Zum verbesserten Anschluss solcher Pins/Vias wurde der Prüfabstand für den pininneren Teil der Wärmefallenstege auf den DRC-Mindestabstand reduziert.

#### **Flächenentfernung**

Die Entfernen-Funktionen des Untermenüs Flaechen / Flaechenautomatik zeichnen nach dem Entfernen der Füllflächen nun jeweils die Füllbereichsumrandung neu, damit diese nicht mehr (rein optisch) zusammen mit den Füllflächen vom Bildschirm verschwindet und erst nach einem Bildneuaufbau wieder sichtbar ist.

#### **Flächenschraffur**

Die Schraffur-Funktionen des Untermenüs Flaechen / Flaechenautomatik können nun auch auf Füllbereiche auf Dokumentarlagen angewandt werden und erzeugen in diesem Fall Dokumentarlinien für die Schraffur. Die Schraffurbreite sollte dabei auf die beim Plotten verwendete Standardlinienbreite gesetzt werden, wenn auf dem Plot ein bündiges Abschliessen der Schraffur mit der Füllbereichsumrandung erwünscht ist.

#### *Hinweis*

Beim Versuch, Elemente mit Schraffurflächen auf Dokumentarlagen in BAE-Versionen älter als BAE Version 7.4.033 einzulesen, erscheint die Fehlermeldung **Die Dateistruktur ist beschaedigt!**.

#### **Füllflächenliste**

Die Funktion Flaechen / Weitere Funktionen / Fuellbereichsliste listet die auf dem aktuellen Layout vorhandenen Flächenfüllbereiche nun in der gleichen Reihenfolge nach absteigender Priorität sortiert, in der sie von der Funktion Auffuellen alle aufgefüllt werden. Dies erleichtert insbesondere die Kontrolle der Füllprioritäten bei ineinander verschachtelten Füllbereichen.

## **5 Autorouter**

### **5.1 Allgemeines**

### **Fehlermeldungen**

Bei bauteilbezogenen Routerfehlermeldungen, wie z.B. **Pin ausserhalb der Umrandung!**, wird nun automatisch ein Zoom Fenster auf die Elementgrenzen des betroffenen Bauteils durchgeführt.

### **5.2 Autorouter-Algorithmen**

#### **Pinanschluss**

Beim Gridlessrouting mit aktivierter Option Pinentry Korrektur konnte es zu Abstandsfehlern zwischen für den Pinanschluss erzeugten diagonalen Leiterbahnsegmenten und Nachbarpins kommen. Dieses Problem wurde behoben.

## **6 CAM-Prozessor**

### **6.1 Allgemeines**

#### **Hyperlynx Ausgabe**

In der Datei / Export / Hyperlynx Ausgabe werden nun Punktzeichen in Namen durch Unterstriche ersetzt, um in der enthaltenen Netzliste eine eindeutige Trennung von Bauteil- und Pinnamen zu erreichen.

### **6.2 Kontrollplot**

#### **EPS-/PDF-Ausgabe**

Die Funktion EPS/PDF-Ausgabe unterstützt nun über neue Optionen zur Notizausgabe die Ausgabe von Notizen mit Bauteiloder Pininformationen in die PDF-Ausgabedatei. Die Notiz wird jeweils als heller gestrichelter Rahmen in der Ausgabe angezeigt, bei dessen Überquerung mit dem Mauszeiger ein Fenster mit den Bauteil- bzw. Pininformationen angezeigt wird. Der Rahmen wird bei Druckausgaben nicht mit geplottet. Die Notizausgabe kann seitenweise auf Bauteile mit Pads nur auf Ober- oder Unterseite der Leiterkarte beschränkt werden.

Bei Verwendung von PDF-Lagenebenen in Batchdefinitionen kann nun über ein neues Initialanzeige-Kontrollelement hinter dem Lagenebenennamen gesteuert werden, ob die betreffende Lagenebene beim Öffnen des PDF-Dokumentes sichtbar oder unsichtbar geschaltet ist.

Bei der Definition von Ausgabeseiten in Batchdefinitionen kann nun über den neuen Button Raster eine Dialogbox zur Verwaltung von auf der Ausgabeseite anzuzeigenden Rastern aufgerufen werden. Es können beliebige Raster mit Punkt- oder Linienanzeige definiert werden. Den Rastern können dabei Lagenebenennamen für die Ausgabe vorgegeben werden, mit denen die Anzeige des Rasters in PDF-Viewern gesteuert werden kann. Unabhängig davon lassen sich die Raster für die Druckausgabe fest ein- oder ausblenden.

In Batchdefinitionen können über die neue Optionen Abfrage Seitenausgabe und Abfrage Lagenausgabe Bestätigungsabfragen für die im Batch für eine Ausgabedatei definierten Seiten bzw. für eine Ausgabeseite definierten Lagen aktiviert werden. Abfrage Seitenausgabe und Abfrage Lagenausgabe gestatten dabei die Festlegung eines Defaultausgabestatus für die beim Batchstart erscheinende Abfragedialogbox. Mit Hilfe dieser Optionen können Batches zur Ausgabe auswählbarer Seiten bzw. Lagen erstellt werden.

#### **Ausgabe in DDB-Element**

Die Ausgabe nach DDB-Datei schreibt nun Texte unvektorisiert als Textplatzierungen in das Ziellayoutelement. Dadurch wird bei Mehrlagenplots in DDB-Dateien zum Zwecke der Nutzengenerierung eine CAM-Ausgabe des Nutzens mit verschiedenen Textspiegelungsoptionen für die einzelnen Lagen ermöglicht.

**\$**-Texte auf Bauteilebene erhalten dabei die Bauteilattribute als Regelsystempredikate zugewiesen, die von der Generische Bestueckdatenausgabe ggf. wie die Bauteilattribute selbst ausgewertet werden, so dass auch Bestückdatenausgaben mit Attributwerten von einem Bestückungsnutzen erzeugt werden können.

#### **Bitmap-Ausgabe**

Mit Hilfe der neuen Funktion Monchrome Bitmap Ausgabe kann eine Lage mit vorgebbarer Auflösung in eine Datei im Windows-Bitmapformat ausgegeben werden. Der Plotparameter Umrandung Modus hat bei dieser Ausgabe eine Sonderbedeutung. In der Einstellung Umrandung plotten wird die Umrandung nicht selbst geplottet, sondern die Umrandungsfläche dient als Maske für die Bitmapausgabe, d.h. in der Bitmap erscheinen nur Strukturen, die sich innerhalb der Leiterkartenumrandung befinden. Soll die Umrandung tatsächlich mitgeplottet werden, so ist bei der Lagenauswahl Mehrere Lagen zu selektieren und die Umrandung in der Lagenauswahl zu aktivieren.

Die Funktion Monchrome Bitmap Ausgabe steht auch als Batchschritt in der CAM-Batch-Ausgabe zur Verfügung.

#### **CAM-Batch-Ausgabe**

Bei der CAM-Batch-Ausgabe werden nun ggf. mehrere Unterverzeichnisebenen auf einmal angelegt, so dass z.B. auch **output/gerber** als Ausgabeverzeichnis angegeben werden kann.

### **6.3 Gerber-Photoplot**

#### **Versorgungslagenausgabe**

Bei der Ausgabe von Versorgungslagen findet für Bohrungspadstacks mit Sperrflächen auf Signallagen nun eine Konsistenzprüfung für die Versorgungslagenisolationsabstände statt. Geprüft wird, ob der Durchmesser kreisförmiger Sperrflächen auf der Bohrung größer dem durch den Bohrdurchmesser und die in Einstellungen / Einstellungen vorgegebenen Isolationsabstände für Versorgungslagen gegebenen Durchmesser ist und auch keine entsprechend große als Potentialfläche auf Padstackebene gezeichnete Kreisisolation auf der Versorgungslage vorhanden ist. Padstacks, bei denen der auf Signallagen durch Sperrflächen vorgegebene Abstand zur Bohrung auf Versorgungslagen unterschritten wird, werden mit Angabe des Padstacknamens in Warnungsmeldungen angezeigt.

### **6.4 Bestückdatenausgabe**

#### **Bestückdatenausgabe**

Die Generische Bestueckdatenausgabe erzeugt bei mit dem **FIXPATH**-Kommando spezifizierten Ausgabedateinamen nun ggf. das Ausgabeverzeichnis automatisch mit.

Am Ende von Ausgabedateidefinitionen mit **OUTPICK**- und **OUTLAYER**-Kommandos der Generische Bestueckdatenausgabe kann nun mit dem Schlüsselwort **ALLPARTS** die Ausgabe aller Bauteile unabhängig vom im **\$noplc**-Attribut spezifizierten Platzierungstatus erzwungen werden.

Mit Hilfe des neuen **QATTRIBUTE**-Feldes in der Formatbeschreibungsdatei der Generische Bestueckdatenausgabe kann ein vom Status eines Attributes abhängiges Feld mit zwei Alternativwerten definiert werden. Dies ist insbesondere zur Angabe des vom **\$noplc**-Attribut abhängigen Platzierungstatus bei Ausgaben mit aktiver **ALLPARTS**-Option nützlich.

Mit Hilfe des neuen **OUTTEXTLAYER**-Kommandos werden wie beim **OUTLAYER**-Kommando Bestückungsdaten anhand von Pickpunkttexten auf einer fest vorgegebenen Dokumentarlage erzeugt, mit dem Unterschied, dass auch direkt auf Layoutebene platzierte Texte berücksichtigt werden. Evtl. in der Formatbeschreibung referenzierte Bauteilattribute werden bei Texten auf Layoutebene aus gleichnamigen Regelsystempredikaten abgeleitet. Dies ist bei mit der Funktion Ausgabe nach DDB-Datei erzeugten Layouts und aus diesen generierten Nutzen hilfreich, da hier die Bestückpicktexte die Bauteilattribute wie benötigt als Regelsystempredikate mitbekommen haben.

### **7 CAM-View**

### **7.1 Allgemeines**

#### **Bilddarstellung**

In der Ansicht / Farbpalette können nun neben Farben auch Muster für die Darstellung von Lagen bzw. Blenden vorgegeben werden.

### **7.2 Datenimport**

#### **Einleseoffset**

In der Dialogbox von Einstellungen / Einstellungen kann der Einleseoffset nun über zwei neue Schaltflächen Setzen und 0,0 wahlweise mit dem Fadenkreuz selektiert oder auf den Defaultwert 0.0, 0.0 zurückgesetzt werden.

Bei einem Einleseoffset ungleich dem Defaultwert 0.0, 0.0 wird dieser nun auf dem Bildschirm durch ein Kreuz in der Nullpunktfarbe markiert. Zur Unterscheidung vom Nullpunkt werden linker und unterer Teilstrich des Kreuzes verkürzt dargestellt.

Die Dialogbox der Funktion Datei / Batch / Laden wurde um Eingabefelder und eine Schaltfläche zum Setzen des Einleseoffset erweitert, so dass in einer Eingabeschleife ein Nutzen mit batchgenerierten CAM-Daten erzeugt werden kann.

Bei Anwendung der Funktion Datei / Loeschen Speicher / Alles wird nun der Einleseoffset automatisch auf den Defaultwert 0.0, 0.0 zurückgesetzt.

#### **Batch-Import**

Beim Import von Bohr- und Gerberdaten mit Hilfe von Datei / Batch / Laden wird nun nur noch ein abschliessendes Zoom Ubersicht am Ende des kompletten Einlesevorgangs durchgeführt und nicht für jede Einzeldatei. Dadurch wird der Einlesevorgang bei mehr als einer Eingabedatei ggf. deutlich beschleunigt.

### **7.3 Gerberdaten**

#### **Layouterzeugung**

Der Menüpunkt Datei / Layout erzeugen zum Erzeugen eines Layouts aus den im Speicher geladenen Gerber- und Bohrdaten wurde in ein Untermenü umgewandelt. Die Unterfunktion Platzierung schreibt die Daten wie bisher 1:1 als Layout. Bei Auswahl von Connectivity wird vor dem Speichern als Layout versucht parallele Linienschraffuren in zusammenhängende Flächen umzuwandeln, um die Datenmenge und damit die Bearbeitungszeiten im Layout zu reduzieren. Außerdem werden durch Liniensegmente interpolierte Kreisbögen nach Möglichkeit wieder in Kreisbögen umgewandelt. Die Optimierung betrifft auch die im Speicher befindlichen Gerberdaten und kann daher bereits im **CAM-View** nachvollzogen werden. In den Defaultfarbeinstellungen wechseln dabei die zusammengefassten Linien von der dunkelgrauen Darstellung für Linienstrukturen zur blauen Darstellung von **G36/G37**-Flächen.

#### **Lagenzuordnung**

Beim Löschen eines Gerberdatensatzes ohne geblitzte Strukturen mit Hilfe der Funktion Datei / Loeschen Speicher / Datensatz konnte es in Folgedatensätzen zur Verschiebung der Lagenzuordnung kommen. Dieses Problem wurde behoben.

### **8 Utilities**

### **8.1 BSETUP**

#### **Dokumentarlagen**

Bei der Dokumentarlagendefinition kann nun hinter dem Textmodus optional durch ein Komma getrennt ein Ausgabeindex für die Festlegung der Anzeigereihenfolge der Dokumentarlagen in der Farbpalette und in Lagenauswahlmenüs vorgegeben werden (Indexnummerierung beginnend bei 1). Dokumentarlagen ohne Indexvorgabe werden fortlaufend auf die noch freien Anzeigepositionen verteilt. Bei Installationen mit einer Vielzahl von Dokumentarlagen können so z.B. die am häufigsten gebrauchten Lagen auf der ersten Seite der Auswahl platziert werden oder nach und nach hinzugefügte Dokumentarlagen lassen sich anhand der Funktion in der Auswahl gruppieren.

### **9 Bartels User Language**

### **9.1 Allgemeines**

Dieser Abschnitt beschreibt generelle Änderungen der **Bartels User Language**-Spezifikation. Eine detaillierte Beschreibung der **User Language** Sprachdefinition finden Sie in Bartels User Language Programmierhandbuch - Kapitel  $\mathbf{2}$ 

#### **Interne User Language Version**

Die interne Version der **Bartels User Language** wurde geändert. Das bedeutet, dass alle **User Language**-Programme, die unter einer **BAE** Version älter als **BAE V7.4** kompiliert wurden, unter der neuen **Bartels AutoEngineer** Version neu kompiliert werden müssen, damit sie ablauffähig sind (ansonsten entsprechende Fehlermeldung **User Language Programm-Version inkompatibel!**).

**User Language**-Programme, die unter einer **BAE** Version ab **BAE V7.4** kompiliert wurden, sind in der neuen **Bartels AutoEngineer** Version ohne Neu-Kompilierung ablauffähig. Es wird jedoch empfohlen, auch diese Programme neu zu kompilieren um die Nutzung neu implementierter **User Language**-Funktionen und Optionen zu ermöglichen.

### **9.2 User Language Compiler**

Dieser Abschnitt beschreibt die Neuerungen und Änderungen am **User Language Compiler**. Eine detaillierte Beschreibung der Arbeitsweise des **User Language Compilers** finden Sie in Bartels User Language Programmierhandbuch - Kapitel 3.

#### **Warnungsmeldungen**

Mit Hilfe der neuen Kompileroption **-t** können die Warnmeldungen auf die Sourcecodedateien der obersten Ebene beschränkt werden. In der Defaulteinstellung **-t0** werden wie bisher alle Warnungsmeldungen ausgegeben. Mit **-t1** werden die Warnmeldungen zu Includedateien unterdrückt. Dies reduziert die Anzahl der Warnmeldungen und erleichtert damit deren Analyse insbesondere dann, wenn mit Standardincludedateien gearbeitet wird, die (eine Vielzahl von) Funktionen und Variablen enthalten, welche nicht in jedem Programm verwendet werden.

### **9.3 User Language Interpreter**

Dieser Abschnitt beschreibt die Neuerungen und Änderungen am **User Language Interpreter**. Eine detaillierte Beschreibung der Arbeitsweise des **User Language Interpreters** finden Sie in Bartels User Language Programmierhandbuch - Kapitel 3.

#### **Versionsabhängigkeit**

Die Struktur der Funktions- und Indextabellen des **User Language Interpreter** wurde dahingehend erweitert, dass neue Optionen ohne Verlust der Programmkompatibilität hinzugefügt werden können. Damit sind ab der BAE Version 7.4 kompilierte **User Language**-Programme aufwärtskompatibel (aber nicht abwärtskompatibel). D.h. insbesondere, dass nach einem Update von V7.4 auf höhere BAE-Versionen eigene **User Language**-Programme nicht mehr neu kompiliert werden müssen.

#### **Dateizugriffsfehler**

Bei automatischer Dateifehlerbehandlung durch den **User Language Interpreter** enthalten die Fehlermeldungen nun auch den Namen der Datei, auf die bei der fehlgeschlagenen Dateioperation zugegriffen wurde.

### **9.4 Indexvariablentypen**

Nachfolgend sind Neuerungen bzw. Änderungen in den Definitionen der **Bartels User Language** Indexvariablentypen aufgeführt. Eine genaue Beschreibung sämtlicher Indexvariablentypen finden Sie im Bartels User Language Programmierhandbuch - Anhang B.

#### **Neue Indexvariablentypen**

Die folgenden Indexvariablentypen wurden neu implementiert:

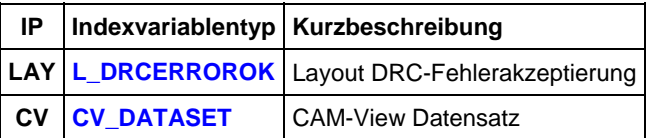

#### **Geänderte Indexvariablentypen**

Der **of**-Index **CL\_ATTRIBUTE** des Index **CL\_CPIN** lieferte nur Leerstrings für den Attributnamen und den Attributwert zurück. Dieses Problem wurde behoben.

Der Index **L\_DRCERROR** wurde um das Element **IDSTR** zur Abfrage der Fehler-ID für Fehlerakzeptierungen erweitert.

### **9.5 Systemfunktionen**

Nachfolgend sind Neuerungen bzw. Änderungen in den Definitionen der **Bartels User Language** Systemfunktionen aufgeführt. Eine genaue Beschreibung sämtlicher Systemfunktionen finden Sie im Bartels User Language Programmierhandbuch - Anhang C.

#### **Neue Systemfunktionen**

Die folgenden **User Language**-Systemfunktionen wurden neu implementiert:

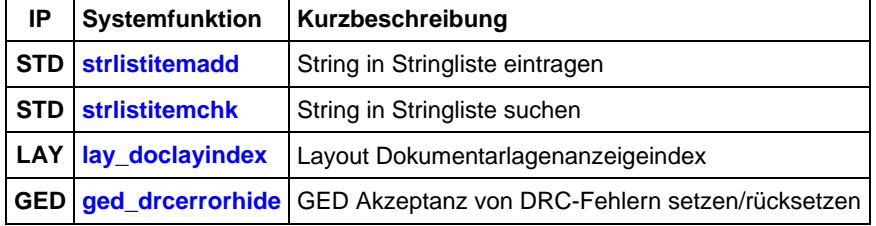

#### **Geänderte Funktionen**

Die Funktionen **bae\_getdblpar**, **bae\_getintpar**, **bae\_setintpar**, **scm\_getintpar**, **scm\_setintpar**, **scm\_getdblpar**, **scm\_setdblpar**, **scm\_getstrpar**, **scm\_setstrpar**, **ged\_getintpar**, **ged\_setintpar**, **ged\_getdblpar**, **ged\_setdblpar**, **cv\_getintpar**, **cv\_setintpar**, **cv\_getdblpar** und **cv\_setdblpar** wurden erweitert um die Möglichkeit der Abfrage und Einstellung zusätzlicher Parameter.

Die Funktion **bae\_peekiact** gibt nun ggf. einen Typcode für die nächste in der Interactionqueue stehende automatische Aktion zurück.

Die Parameter für den DDB-Dateinamen und den Layoutnetzlistenamen der Funktion **cap\_layconload** wurden modifiziert um durch Spezifikation von **?** optional eine Namensabfrage zu aktivieren.

Der Wertebereich des Elementypparameters der Funktion **scm\_pickelem** wurde erweitert um den Pick benannter Symbol- bzw. Labelreferenzen zu unterstützen.

Die Funktionen **ged\_drcpath**, **ged\_drcpoly** und **ged\_drcvia** wurden um einen zusätzlichen Netzmodus zur DRC-Prüfung erweitert.

### **9.6 BAE User Language-Programme**

Mit der BAE-Software werden mehr als 220 **User Language**-Programme in kompilierter Form in der Datei **ulcprog.vdb** im BAE-Programmverzeichnis installiert. Zusätzlich werden sämtliche **User Language**-Programme im *Quellcode* (über 9 MByte bzw. etwa 300.000 Zeilen) in einem speziell hierfür vorgesehenen Verzeichnis (**baeulc**) bereitgestellt. Eine komplette Auflistung mit Kurzbeschreibungen aller **User Language**-Programme finden Sie in Bartels User Language Programmierhandbuch - Kapitel 4.

#### **User Language-Includedateien**

Die **User Language**-Includedateien wurden überarbeitet und um eine Reihe neuer Definitionen und Funktionen ergänzt.

#### **Neue User Language-Programme**

Die folgenden **User Language**-Programme wurden neu implementiert:

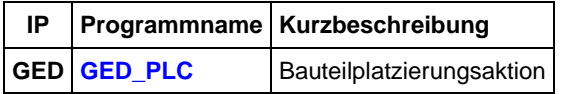

#### **Geänderte User Language-Programme**

Die bereits in der letzten BAE Version enthaltenen **User Language**-Programme wurden überarbeitet und um eine Vielzahl neuer Funktionen erweitert. Auf bedeutende Erweiterungen und Verbesserungen wurde bereits in den vorhergehenden Abschnitten dieser Freigabemitteilungen hingewiesen.